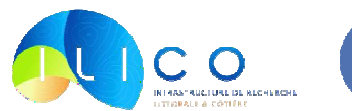

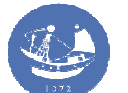

CNRS • SORBONNE UNIVERSITÉ **Station Biologique** de Roscoff

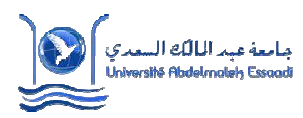

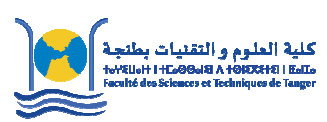

## **ROYAUME DU MAROC UNIVERSITÉ ABDELMALEK ESSAÂDI**

FACULTÉ DES SCIENCES ET TECHNIQUES TANGER

**Projet de Fin d'Études** 

En vue de l'obtention du

**Diplôme d'Ingénieur d'Etat en Géoinformation** 

Présenté par :

**Fatima Ezzahraa EL HOUJJAJI** 

Intitulé :

## **Développement D'OUTILS Web Pour La Valorisation De Données De Biodiversité**

Préparé au sein de **: Station Biologique de Roscoff** 

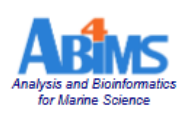

## **Soutenu le : 12 juillet 2023**

### **Devant le jury :**

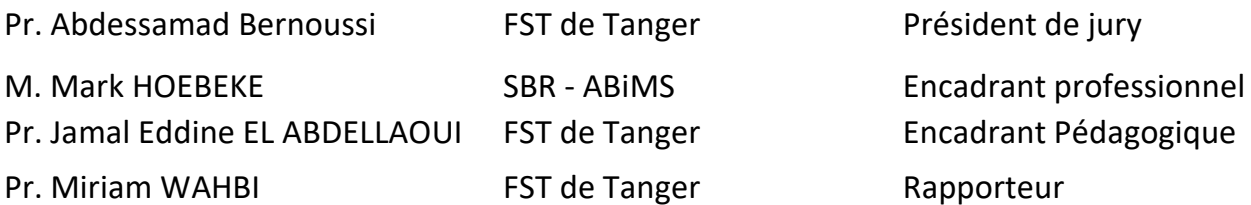

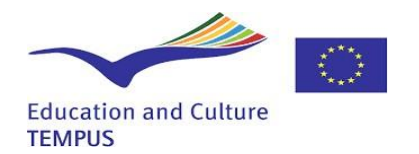

**Année universitaire : 2022 - 2023**

# **DÉDICACE :**

A mes très chers parents, À tous mes chers cousins, Et à cette personne spéciale qui illumine ma vie.

Dont les sacrifices quotidiens ont fait de moi ce que je suis.

Ils m'ont soutenu et encouragé tout au long de mon parcours, Ils ont subi mes états d'âme mes doutes et mes absences.

 Pour leur amour constant, Je leur suis et leur resterai pour toujours obéissante.

Fort précieux qu'ils ont, Je ne saurai leur exprimer la gratitude que je leur dois.

J'espère être à la hauteur de l'image qu'ils se sont faits de moi. Qu'ils sachent que je les associe entièrement à la réalisation de ce travail.

> A tous mes amis A tous ceux qui m'aiment et que j'aime…

FATIMA EZZAHRAA EL HOUJJAJI

# **REMERCIEMENT :**

Au nom d'ALLAH, Le Tout Miséricordieux, Le Très Miséricordieux,

Je tiens à vous exprimer ma profonde gratitude pour votre accompagnement tout au long de mon stage de fin d'études à la station biologique de Roscoff. Votre soutien inconditionnel, vos conseils éclairés et votre expertise ont été des éléments clés de mon parcours et de ma réussite.

Mme Mark HOEBEKE, je suis reconnaissante de la confiance que vous m'avez accordée en me permettant de rejoindre l'équipe de la plateforme ABIMS. Votre encadrement professionnel, votre disponibilité et votre patience ont été d'une valeur inestimable. Grâce à vous, j'ai pu approfondir mes connaissances, acquérir de nouvelles compétences et me familiariser avec les aspects pratiques de mon domaine d'étude.

Pr. Jamal Eddine EL ABDELLAOUI, je vous suis reconnaissante pour votre rôle de référent pédagogique tout au long de mon parcours académique. Vos conseils éclairés, vos recommandations précieuses et votre soutien constant ont contribué à mon développement en tant qu'ingénieure Géoinformation. Votre expertise et votre passion pour l'enseignement ont été une source d'inspiration pour moi.

Je souhaite également exprimer ma gratitude envers mes professeurs du cycle ingénieur Géoinformation. Leurs enseignements approfondis, leur expertise et leur dévouement m'ont permis d'acquérir les connaissances nécessaires pour mener à bien ce stage. Leurs encouragements et leur soutien ont été d'une grande importance dans ma formation.

Je tiens à remercier chaleureusement toute l'équipe de la plateforme ABIMS ainsi que les membres de la station biologique de Roscoff. Leur accueil bienveillant, leur collaboration et leur partage de connaissances ont créé un environnement de travail stimulant et enrichissant. Je suis reconnaissante d'avoir pu apprendre à leurs côtés et d'avoir bénéficié de leur expertise.

En conclusion, je suis profondément reconnaissante envers toutes les personnes qui ont contribué à mon parcours et à la réussite de ce stage. Votre soutien, votre expertise et votre générosité ont été des facteurs déterminants dans ma formation et mon épanouissement professionnel.

Au nom d'ALLAH, Le Tout Miséricordieux, Le Très Miséricordieux, je vous adresse mes plus sincères remerciements.

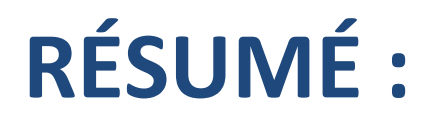

Ce projet vise à développer des outils web conviviaux pour la valorisation des données de biodiversité marine produites par les Services Nationaux d'Observation (SNO) PHYTOBS et BenthOBS. L'objectif est de répondre aux besoins des producteurs de données en offrant des extractions granulaires, des représentations graphiques avancées et une interopérabilité des données. Ces outils permettront de mieux comprendre l'état de la biodiversité marine, d'identifier les tendances et les changements dans les populations de phytoplancton et les communautés benthiques, et de contribuer à la conservation marine. Le projet se divise en deux parties : la mise en place d'une API pour l'extraction et la transformation des données, et le développement d'une interface utilisateur web ergonomique pour la visualisation et le téléchargement des données. En respectant les principes FAIR, ce projet vise à rendre les données facilement trouvables, accessibles, interopérables et réutilisables pour les producteurs et les utilisateurs de données et contribuant ainsi à leur valorisation.

Mots clés : biodiversité marine, Services Nationaux d'Observation (SNO), BenthOBS, PHYTOBS, phytoplancton, macrofaune, interopérabilité des données, API, interface utilisateur web, principes FAIR.

## **ABSTRACT**

This project aims to develop user-friendly web tools for the enhancement of marine biodiversity data generated by the National Observation Services (NOS) PHYTOBS and BenthOBS. The objective is to meet the data producers' needs by providing granular extractions, advanced graphical representations, and data interoperability. These tools will enable a better understanding of the state of marine biodiversity, identification of trends and changes in phytoplankton populations and benthic communities and contribute to marine conservation efforts. The project is divided into two parts: the establishment of an API for data extraction and transformation, and the development of an ergonomic web user interface for data visualization and download. By adhering to the FAIR principles, this project aims to make the data easily findable, accessible, interoperable, and reusable for data producers and users, thereby contributing to their enhancement.

Keywords: marine biodiversity, National Observation Services (SNO), BenthOBS, PHYTOBS, phytoplankton, macrofauna, data interoperability, API, web user interface, FAIR principles.

## **TABLE DES MATIÈRES**

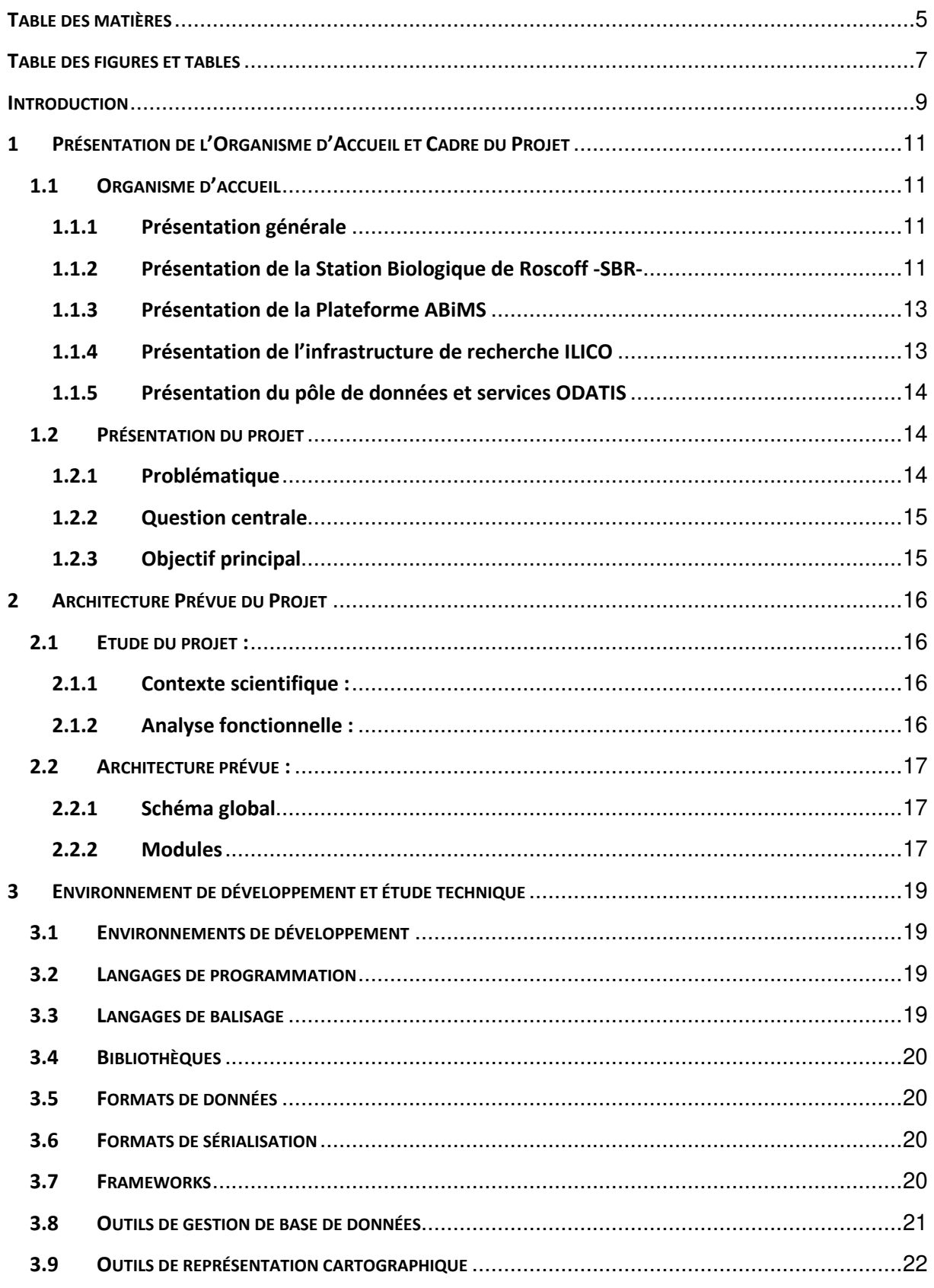

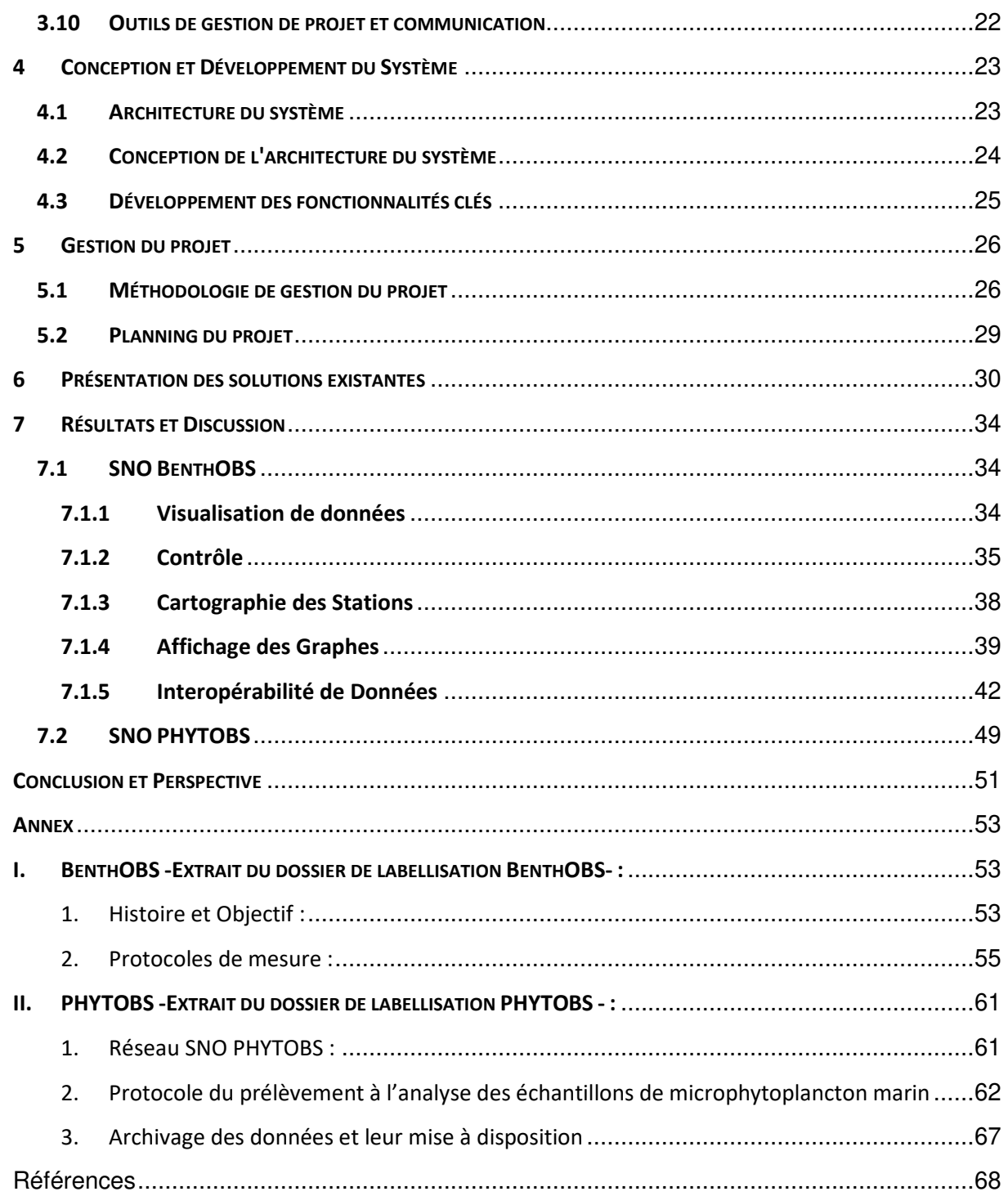

## **TABLE DES FIGURES ET TABLES**

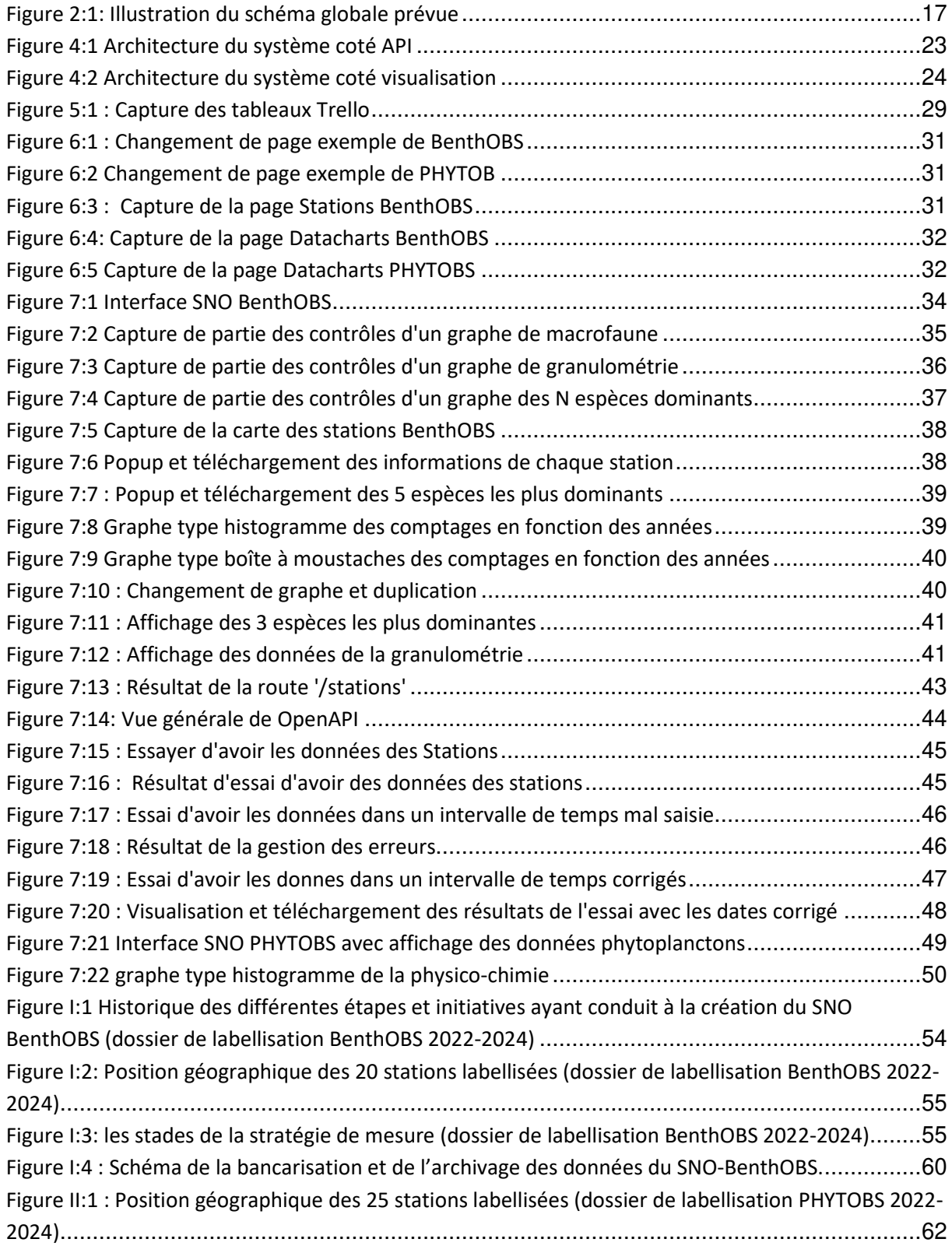

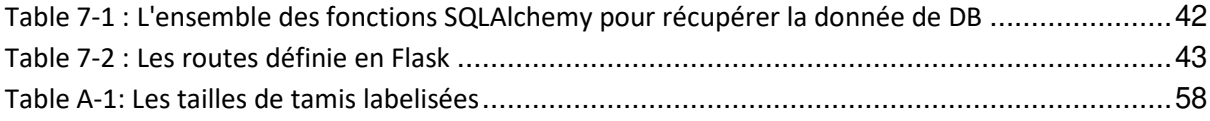

FATIMA EZZAHRAA EL HOUJJAJI 8

#### **INTRODUCTION**

En France, les services nationaux d'observation (SNO) BenthOBS et PHYTOBS, deux des neuf réseaux élémentaires de l'infrastructure de recherche Littorale et Côtière (IR-ILICO), sont des initiatives mises en place pour faciliter la collecte, le partage et l'analyse des données sur le benthos<sup>1</sup> et le phytoplancton<sup>2</sup>. Ces services jouent un rôle crucial dans la surveillance à long terme de ces composantes de l'écosystème marin, permettant ainsi de suivre les changements dans la biodiversité, la productivité et la santé des océans. Les données recueillies par ces services sont utilisées pour analyser l'évolution des structures des populations au sein des écosystèmes côtiers, et ainsi contribuer à évaluer l'impact des activités humaines, comme la pêche, l'exploitation minière en mer ou le changement climatique, sur les organismes benthiques et planctoniques, et pour guider les politiques de conservation et de gestion des ressources marines.

De plus, dans le contexte actuel de la transformation numérique, les outils web jouent un rôle crucial dans la valorisation et la visualisation des données marines, benthiques et planctoniques. Les avancées technologiques permettent de stocker et de partager ces données de manière plus efficace, favorisant ainsi la collaboration entre les chercheurs, les institutions et les décideurs. Les plateformes en ligne offrent des fonctionnalités permettant d'accéder facilement aux données, de les visualiser sous forme de cartes interactives ou de graphiques, et de les combiner avec d'autres sources d'informations pour une analyse plus approfondie.

Les principes FAIR jouent un rôle central dans la gestion des données marines. En rendant les données marines Findable (facilement trouvables), Accessible (accessibles), Interoperable (interopérables) et Reusable (réutilisables), les services nationaux d'observation BenthOBS et PHYTOBS garantissent que les informations collectées sont mises à disposition de la communauté scientifique et des parties prenantes intéressées. Cela favorise la collaboration, la transparence et l'échange de connaissances, permettant ainsi d'exploiter au maximum le potentiel des données marines.

Le présent projet a pour objectif de développer des outils Web dédiés à la valorisation des données de biodiversité des services BenthOBS et PHYTOBS. Ces outils permettront de mettre en valeur les données collectées, d'améliorer leur accessibilité et leur visualisation, et de faciliter leur utilisation dans la recherche et la prise de décision. Pour atteindre cet objectif, le projet sera divisé en sept parties.

● La première partie consistera en la présentation de l'organisme d'accueil ainsi que le cadre du projet. Il sera important de définir les objectifs spécifiques, les

<sup>1</sup> Le benthos est l'ensemble des organismes aquatiques (marins ou dulcicoles), appelés benthontes, vivant à proximité du fond des mers et océans, des lacs et cours d'eau. (Wikipédia)

<sup>2</sup> Le phytoplancton est le plancton autotrophe vis-à-vis du carbone, obtenant son énergie par la photosynthèse (comme les plantes). (Wikipédia)

contraintes et les attentes de l'organisme d'accueil afin de mieux cadrer les développements.

- La deuxième partie du projet portera sur l'architecture prévue. Il s'agira de concevoir une structure technique adaptée, en identifiant les composants nécessaires à la réalisation des outils Web, tels que les bases de données, les interfaces utilisateur et les fonctionnalités clés.
- La troisième partie se concentrera sur l'environnement de développement et l'étude technique. Il sera nécessaire d'analyser les technologies existantes, de choisir les outils appropriés et d'étudier les meilleures pratiques pour assurer un développement efficace et évolutif des outils Web.
- Dans la quatrième partie, nous aborderons la conception et le développement du système. Nous examinerons en détail l'architecture du système à développer, en analysant ses forces et ses lacunes éventuelles. Cette évaluation nous permettra de proposer des améliorations spécifiques pour renforcer l'efficacité et la performance globale du système.
- La cinquième partie abordera la méthodologie de travail qui sera suivie tout au long du projet. Il s'agira d'établir un plan de gestion du projet, de définir les rôles et les responsabilités des membres de l'équipe, ainsi que les étapes et les délais à respecter.
- La sixième partie consistera en la présentation de la solution existante. Il sera important de les analyser, d'identifier leurs faiblesses, et de proposer des améliorations pour optimiser l'exploitation des données de biodiversité.
- Enfin, la septième partie du projet mettra en évidence les résultats obtenus et ouvrira la discussion sur les perspectives et les éventuelles évolutions du projet. Il sera essentiel de tirer des conclusions, d'évaluer l'efficacité des outils développés, et d'identifier les opportunités d'amélioration et d'extension de ces outils pour répondre aux besoins futurs.

## **1 PRÉSENTATION DE L'ORGANISME D'ACCUEIL ET CADRE DU PROJET**

#### **1.1 ORGANISME D'ACCUEIL**

#### **1.1.1 Présentation générale**

Le projet de développement d'outils Web pour la valorisation de données de biodiversité, financé par l'infrastructure de recherche littorale et côtière -ILICO-, se déroule à la Station Biologique de Roscoff -SBR-, une station marine placée sous la double tutelle du CNRS et de Sorbonne Université et spécialisée dans la biologie marine et côtière.

Au sien de la SBR, le projet s'inscrit dans les activités de la plateforme ABiMS, elle-même intégrée au Service Informatique et Bio-informatique. ABiMS est une plateforme ouverte proposant des ressources de calcul et de stockage ainsi que de l'expertise en bioanalyse ou en ingénierie logicielle aux chercheurs travaillant principalement dans le domaine de la biologie marine.

#### **1.1.2 Présentation de la Station Biologique de Roscoff -SBR-**

#### *1.1.2.1 Histoire de la Station Biologique de Roscoff (SBR)*

La SBR a été créée en 1872, ce qui en fait la deuxième station marine d'Europe après celle de Concarneau en 1859. Depuis sa création, elle a formé de nombreux biologistes français et étrangers, dont des prix Nobel tels qu'André Lwoff et Jacques Monod. Elle a été dirigée par des scientifiques éminents, notamment son fondateur Henri de Lacaze-Duthiers, et Georges Teissier, qui a également été directeur du CNRS de 1946 à 1950.

Les chercheurs de la station ont réalisé des avancées importantes dans tous les domaines des sciences biologiques. Aujourd'hui, la SBR est un centre de recherche et d'enseignement de renommée mondiale en biologie et écologie marines.

#### *1.1.2.2 Mission*

L'une des missions principales de la SBR est l'observation à moyen et à long terme de l'environnement et des écosystèmes côtiers. Cette observation est essentielle pour comprendre l'évolution de l'environnement dans un contexte de changement climatique et d'anthropisation croissante, notamment la pollution, l'eutrophisation, l'urbanisation et l'exploitation des ressources.

La SBR s'appuie sur des séries à long terme standardisées et pérennes des paramètres physiques, chimiques et biologiques qui interviennent dans les processus de régulation des cycles biogéochimiques, le fonctionnement des écosystèmes et la dynamique de la biodiversité. Les activités d'observation s'inscrivent dans une logique de soutien à la recherche scientifique et de recherches interdisciplinaires sur la dynamique des écosystèmes littoraux et côtiers.

#### *1.1.2.3 Réseaux d'observation de la Station*

La SBR est membre de plusieurs services nationaux d'observation (SNO) labellisés et d'infrastructures européennes. Parmi les services nationaux d'observation, on trouve le SNO SOMLIT pour le suivi des paramètres physico-chimiques, le SNO PHYTOBS pour le suivi des communautés microphytoplanctoniques marines, le SNO COAST HF pour les plateformes instrumentées in situ mesures hautes fréquences, et le SNO BenthOBS pour le suivi des communautés macrozoobenthiques marines. La SBR fait également partie intégrante du réseau d'animation scientifique transversal de l'IR-ILICO.

En termes d'infrastructures européennes, la SBR est membre du Joint European Infrastructure network of Coastal Observatories (JERICO), de l'European Marine Biological Resource Centre network (EMBRC) et de l'Observatoire de la biodiversité marine à long terme (EMO BON / EMBRC). L'intégration des signaux locaux de la dynamique des zones côtières permet à la SBR de contribuer de manière significative à la compréhension globale des écosystèmes marins côtiers.

#### *1.1.2.4 Organigramme fonctionnel*

La Station Biologique de Roscoff a une double tutelle (Sorbonne Université - CNRS), elle comprend 3 unités de recherche, ainsi qu'une Fédération de Recherche (FR2424).

#### **1.1.3 Présentation de la Plateforme ABiMS**

ABiMS est l'une des deux composantes du Service Informatique et Bioinformatique (SIB) de la Station Biologique de Roscoff. Elle met à disposition de différentes communautés (locales, nationales et au-delà) aussi bien des ressources matérielles (un cluster de calcul de plus de 2500 cœurs, une infrastructure de stockage avoisinant les 3 Po), qu'une expertise en bioanalyse (par ex. dans le domaine des données NGS), et des compétences en développement et déploiement d'applications (par ex. environnements d'annotation ou d'exploration de données omiques, bases de données d'observation)

Avec la certification ISO 9001:2015, ABiMS s'engage à maintenir une qualité de service élevée et à améliorer continuellement ses processus et ses services.

#### **1.1.4 Présentation de l'infrastructure de recherche ILICO**

ILICO est une infrastructure de recherche créée en 2016 qui vise à fédérer les systèmes d'observation en milieux littoral et côtier et leurs organismes opérateurs, tels que L'Ifremer ou le CNRS. Elle a pour mission de comprendre et caractériser les processus physiques, biogéochimiques et sédimentaires des écosystèmes côtiers et littoraux, en mettant en réseau les différents services d'observation spécialisés dans ces milieux. ILICO s'appuie sur plusieurs réseaux d'observation labellisés (les services nationaux d'observation ou SNO), couvrant des domaines scientifiques variés. Son objectif est de garantir la pertinence et la qualité des observations effectuées, de fédérer et d'animer le réseau des systèmes d'observation des milieux littoraux et de coordonner des stratégies de recherche sur des thématiques communes.

ILICO et la SBR collaborent dans le cadre de projets de recherche en biologie marine et en observation côtière et littorale. Différentes équipes de la SBR sont engagées dans la collecte et l'acquisition des données pour les SNO, et la plateforme ABiMS fournit des outils pour la bancarisation et la mise en accès de ces données issues des environnements côtiers et littoraux, pour les SNO BenthOBS et PHYTOBS. La collaboration entre ces deux entités permet de mieux comprendre les écosystèmes côtiers et littoraux, ainsi que leur évolution, en combinant des approches de terrain et des analyses in silico avancées.

#### **1.1.5 Présentation du pôle de données et services ODATIS**

ODATIS est un pôle de données et de services dédiés à l'océan, il a été créé dans le cadre de l'infrastructure de recherche Data Terra qui vise à offrir un accès intégré à l'ensemble des données d'observation du système terre. Son objectif principal est de promouvoir et faciliter l'utilisation des observations acquises par la communauté scientifique à partir de mesures in-situ et de télédétection.

Son partenariat avec les différents Centres de Données et Services (CDS) in-situ et de télédétection lui permet d'offrir des fonctions essentielles telles que la gestion des données et leur accessibilité et interopérabilité avec le portail du pôle, ainsi que la documentation associée.

Dans ce cadre, la SBR est présentée comme partenaire au pôle ODATIS, avec son CDS in-situ responsable de la bancarisation des données produites par les laboratoires CNRS et Universités pour les SNO PHYTOBS et BenthOBS. La base de données PELAGOS, hébergeant les données pour le SNO PHYTOBS regroupe des informations sur la biodiversité du microphytoplancton de l'écosystème pélagique côtier, et est utilisée pour répondre à des questions scientifiques comme la distribution et l'abondance des organismes à différentes échelles spatiales et temporelles. Ses données sont intégrées annuellement à la base de données du SNO PHYTOBS. De même, la base de données BenthOBS-B bancarise les données des communautés de la macrofaune benthique, et alimente également la base de données du SNO BenthOBS sur une base annuelle.

Les bases de données des SNO sont également opérées par le CDS in situ de la SBR.

#### **1.2 PRÉSENTATION DU PROJET**

#### **1.2.1 Problématique**

Le développement d'outils web pour la valorisation de données de biodiversité marine est un enjeu majeur dans la caractérisation de l'état du milieu marin et de son évolution. Les services nationaux d'observation de biodiversité marine, PHYTOBS et BenthOBS, ont récemment ouvert leurs portails d'accès aux données(PHYTOBS - BenthOBS) qui permettent la visualisation et le téléchargement des données. Cependant, les producteurs de données de ces SNO ont exprimé le besoin de disposer d'outils plus avancés pour extraire des données granulaires, avoir des représentations graphiques plus élaborées et faciliter l'interopérabilité des données. Le défi consiste donc à développer des outils web conviviaux pour répondre aux besoins des producteurs de données et la communauté des écologues intéressés par la biodiversité marine. Ces outils peuvent aider à mieux comprendre l'état de la biodiversité marine, à identifier les tendances et les changements dans les populations de phytoplancton et les communautés benthiques, et ce faisant, à contribuer à la définition des politiques de conservation marine et des pratiques de gestion des écosystèmes marins. Ainsi, le développement d'outils web pour la valorisation de données de biodiversité marine peut contribuer à améliorer la compréhension de la biodiversité marine et à sensibiliser le grand public et les décideurs politiques à l'importance de la conservation marine.

#### **1.2.2 Question centrale**

"Comment développer des outils web pour la valorisation de données de biodiversité marine afin de répondre aux besoins des différentes communautés intéressées par ces données, y compris les producteurs de données des Services Nationaux d'Observation de biodiversité marine (PHYTOBS et BenthOBS) et assurer l'interopérabilité des données ?"

#### **1.2.3 Objectif principal**

L'objectif principal de ce projet est de concevoir et développer des outils web permettant de valoriser les données de biodiversité marine produites par les SNO PHYTOBS et BenthOBS, tout en respectant les principes FAIR. Cela implique de garantir que les données soient : Facilement trouvables, Accessibles, Interopérables et Réutilisables par d'autres utilisateurs, ou par des outils logiciels tiers. Ceci implique notamment, qu'il faut utiliser des standards et des formats ouverts pour les données et assurer la qualité des métadonnées.

Ces outils devront permettre une extraction granulaire des données, une visualisation améliorée, ainsi qu'une interopérabilité avec d'autres portails de données. En fin de compte, l'objectif est de faciliter l'utilisation et la valorisation des données de biodiversité marine pour les producteurs et les utilisateurs de données.

## **2 ARCHITECTURE PRÉVUE DU PROJET**

#### **2.1 ETUDE DU PROJET :**

#### **2.1.1 Contexte scientifique :**

Ce projet s'inscrit dans le domaine de l'observation de la biodiversité marine et de l'utilisation de ses données pour caractériser l'état du milieu marin et son évolution. Les données à valoriser sont produites par les Services Nationaux d'Observation (SNO), notamment PHYTOBS pour les populations de microphytoplancton et BenthOBS pour les communautés de macrofaune benthique. Récemment, ces SNO ont lancé leurs portails d'accès aux données, offrant une interface de visualisation et des possibilités de téléchargement des fichiers de données. Cependant, ces portails ne répondent pas à tous les besoins des utilisateurs. Les producteurs de données ont exprimé le besoin d'extraire des données plus détaillées et d'accéder à des représentations graphiques plus avancées. De plus, il est nécessaire de faciliter l'interopérabilité des données en offrant un accès machine à machine, afin d'améliorer leur visibilité sur des portails tiers tels que ILICO, GBIF ou OBIS.

#### **2.1.2 Analyse fonctionnelle :**

Le projet de développement d'outils web pour la valorisation des données marines se compose de deux parties distinctes. La première partie consiste en la mise en place d'un flux de données à travers le développement d'une API permettant l'extraction des données de la base de données et leur transformation en différents formats dont les formats JSON et CSV. La seconde partie est dédiée à la visualisation des données extraites, répondant entre autres aux besoins des producteurs de données.

La première partie de ce projet répond à un besoin spécifique d'intégration des données des SNO PHYTOBS et BenthOBS dans le portail intégratif ILICO affiliés à l'infrastructure de recherche ILICO, et le portail d'accès aux données de data terra, en permettant des extractions de données de manière granulaire, offrant ainsi une plus grande flexibilité dans la manipulation des données et une possibilité d'exploration plus fine des informations. L'API développée permettra également d'offrir un accès de machine à machine afin d'améliorer l'interopérabilité des données et leur visibilité dans des portails tiers tels que le portail intégratif ILICO, le portail GBIF ou OBIS, contribuant ainsi à leur valorisation.

La seconde partie de ce projet est dédiée à la visualisation des données extraites, cette dernière représente la partie la plus intéressante pour les producteurs de données. L'interface utilisateur Web ergonomique utilisera des formulaires pour la sélection de divers critères tels que la localisation, l'intervalle temporel et les paramètres d'intérêt, offrant ainsi un choix entre le téléchargement des données correspondant aux critères sélectionnés et des visualisations graphiques de l'évolution de ces paramètres. Cette interface permettra en particulier de répondre au besoin de visualisation/extraction simultanée de plusieurs paramètres tels que les taxons et les groupes taxonomiques, fonctionnalité absente des versions actuelles des portails d'accès aux données des SNO PHYTOBS et BenthOBS.

#### **2.2 ARCHITECTURE PRÉVUE :**

#### **2.2.1 Schéma global**

Notre architecture prévue est composée de trois couches : la couche de données, la couche de traitement et la couche de présentation.

- La couche de données est représentée par notre module d'extraction de données, qui permet de récupérer les données stockées dans notre SGBD PostgreSQL.
- La couche de traitement est représentée par notre module d'API, qui permet de recevoir les requêtes de l'utilisateur, de les traiter et de retourner les données demandées.
- La couche de présentation est représentée par notre module de visualisation, qui permet à l'utilisateur de visualiser les données sous forme de graphiques.

Le schéma global de notre architecture est donc le suivant :

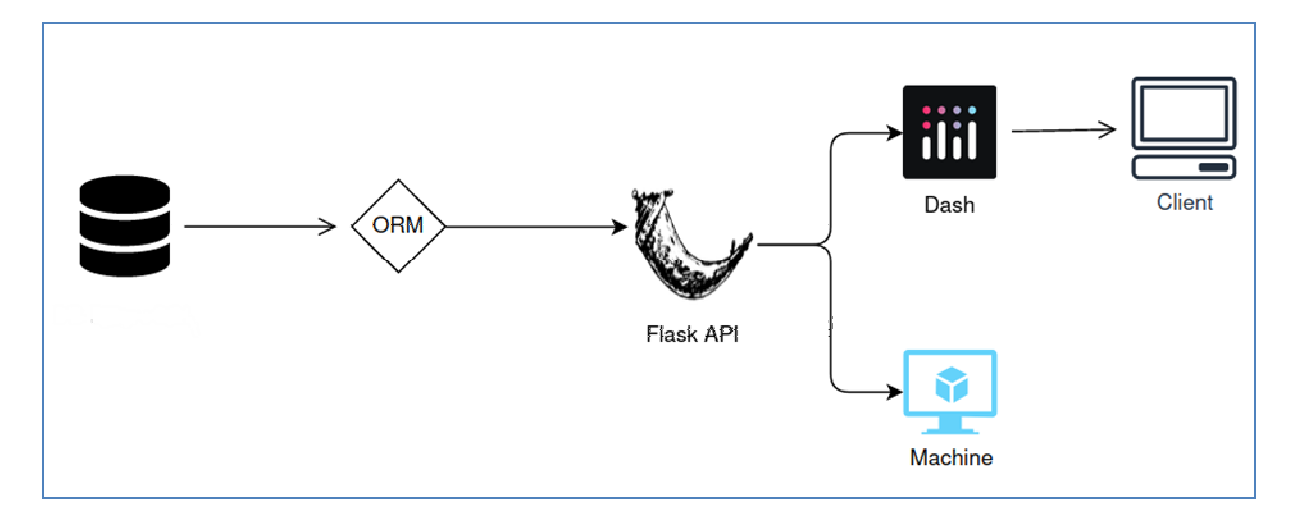

#### *Figure 2:1: Illustration du schéma globale prévue*

#### **2.2.2 Modules**

Nous avons identifié trois modules principaux :

- Module d'extraction de données : ce module permet d'extraire les données de notre Système de Gestion de Base de Données (SGBD) PostgreSQL à l'aide de la bibliothèque SQLAlchemy. Les données sont ensuite transformées en format JSON pour être utilisées par notre API.
- Module d'API : ce module sera développé en utilisant le framework Flask. Il permettra d'exposer les données extraites via des endpoints spécifiques en suivant les bonnes pratiques RESTful et en respectant les conventions d'URI. Le projet dans son ensemble pourra être modifié ou étendu à l'avenir avec d'autres modules ou fonctionnalités.
- Module de visualisation : ce module sera développé en utilisant le framework Dash pour afficher des représentations graphiques des données extraites. Cette partie du projet sera implémentée dans la prochaine phase de développement.

## **3 ENVIRONNEMENT DE DÉVELOPPEMENT ET ÉTUDE TECHNIQUE**

#### **3.1 ENVIRONNEMENTS DE DÉVELOPPEMENT**

➔ Pycharm : Pycharm est un environnement de développement intégré (IDE) pour le langage de programmation Python. Il est développé par JetBrains et fournit une multitude de fonctionnalités pour améliorer la productivité des développeurs, notamment la complétion automatique, le débogage, la gestion de projet et les tests unitaires. Pycharm dispose également d'une intégration avec Git, ce qui permet de collaborer avec d'autres développeurs.

#### **3.2 LANGAGES DE PROGRAMMATION**

- → Python : Python est un langage de programmation interprété de haut niveau, multiplateforme et généraliste. Il a été créé dans les années 1990 par Guido van Rossum et est aujourd'hui l'un des langages les plus populaires dans le domaine de la programmation. Il est connu pour sa simplicité, sa lisibilité et sa facilité d'apprentissage. Il prend en charge plusieurs paradigmes de programmation, y compris la programmation orientée objet, la programmation fonctionnelle et la programmation impérative. Python est souvent utilisé pour le développement de logiciels, l'analyse de données, la science des données, le traitement du langage naturel, l'automatisation de tâches et bien plus encore.
- → JavaScript : Souvent abrégé en JS, est un langage de programmation qui fait partie des technologies de base du World Wide Web, aux côtés de HTML et CSS. En 2022, 98 % des sites web utilisent JavaScript s'exécute côté client (dans les navigateurs Web) pour ajouter un comportement dynamique aux pages web, en incorporant souvent des bibliothèques tierces. Tous les navigateurs web majeurs disposent d'un moteur JavaScript dédié pour exécuter le code sur les appareils des utilisateurs.

#### **3.3 LANGAGES DE BALISAGE**

- → HTML : Le langage de balisage hypertexte ou HTML est le langage de balisage standard pour les documents conçus pour être affichés dans un navigateur web. Il est souvent assisté par des technologies telles que les feuilles de style en cascade (CSS) et les langages de script tels que JavaScript.
- ➔ CSS : Les feuilles de style en cascade (CSS) sont un langage de feuilles de style utilisé pour décrire la présentation d'un document écrit dans un langage de balisage tel que HTML ou

XML (y compris les dialectes XML tels que SVG, MathML ou XHTML). CSS est une technologie fondamentale du World Wide Web, aux côtés de HTML et de JavaScript

#### **3.4 BIBLIOTHÈQUES**

➔ JQuery : Est une bibliothèque JavaScript légère, « écrire moins, en faire plus ». Le but de JQuery est de faciliter l'utilisation de JavaScript sur votre site web. JQuery prend de nombreuses tâches courantes qui nécessitent de nombreuses lignes de code JavaScript pour être accomplies et les encapsuler dans des méthodes que vous pouvez appeler avec une seule ligne de code.

#### **3.5 FORMATS DE DONNÉES**

→ JSON : Le JavaScript Object Notation est un format d'échange de données en texte lisible. Il est utilisé pour représenter des structures de données et des objets simples dans un code qui repose sur un navigateur Web. JSON est parfois également utilisée dans les environnements de programmation, côté serveur et côté poste de travail. A l'origine, JSON est issu du langage de programmation JavaScript.

#### **3.6 FORMATS DE SÉRIALISATION**

➔ YAML : YAML, un langage de sérialisation des données, est largement utilisé pour coder des fichiers de configuration. Son nom peut être interprété de différentes manières : "Yet Another Markup Language" pour certains, ou "YAML Ain't Markup Language" (YAML n'est pas un langage de balisage) pour d'autres, soulignant son utilisation pour représenter des données plutôt que des documents. Sa lisibilité et sa compréhensibilité en font un langage de programmation populaire, souvent utilisé en combinaison avec d'autres langages. Ansible, un outil d'automatisation, utilise YAML pour créer des processus d'automatisation via les playbooks Ansible, bénéficiant ainsi de la flexibilité et de l'accessibilité de YAML.

#### **3.7 FRAMEWORKS**

- → SQLAlchemy : SQLAlchemy est une bibliothèque Python qui permet de communiquer avec les bases de données relationnelles en utilisant des objets Python. Il offre une abstraction de haut niveau pour interagir avec la base de données, ce qui facilite la manipulation des données sans avoir besoin d'écrire de SQL. SQLAlchemy prend en charge une variété de bases de données, y compris PostgreSQL.
- → Flask : Flask est un framework d'application web WSGI léger. Il est conçu pour permettre la mise en place rapide et facile d'applications Web utilisant le protocole HTTP(S), avec la

FATIMA EZZAHRAA EL HOUJJAJI 20

possibilité de s'étendre à des applications complexes. Il a commencé comme une simple enveloppe autour de Werkzeug<sup>3</sup> et Jinja<sup>4</sup> et est devenu l'un des frameworks d'application web Python les plus populaires. Flask offre des suggestions, mais n'impose aucune dépendance ou structure de projet. C'est au développeur de choisir les outils et les bibliothèques qu'il veut utiliser. Il existe de nombreuses extensions fournies par la communauté qui facilitent l'ajout de nouvelles fonctionnalités.

- → Dash : Dash est un framework open source pour la construction d'interfaces de visualisation de données. Sorti en 2017 en tant que bibliothèque Python, il a été étendu pour inclure des implémentations pour R, Julia et F#. Dash aide les data scientists à construire des applications web analytiques sans nécessiter de connaissances avancées en développement web. Trois technologies constituent le cœur de Dash, dont Flask qui fournit la fonctionnalité du serveur web.
- → Bootstrap : Bootstrap est un framework CSS gratuit et open source destinée au développement web frontend réactif et mobile-first. Il contient des modèles de conception basés sur HTML, CSS et (facultativement) JavaScript pour la typographie, les formulaires, les boutons, la navigation et d'autres composants d'interface.

#### **3.8 OUTILS DE GESTION DE BASE DE DONNÉES**

- → PostgreSQL : Également connu sous le nom de Postgres, est un système de gestion de base de données relationnelle (RDBMS) gratuit et open source mettant l'accent sur l'extensibilité et la conformité SQL. Il était initialement appelé POSTGRES, en référence à ses origines en tant que successeur de la base de données Ingres développée à l'Université de Californie à Berkeley. En 1996, le projet a été renommé PostgreSQL pour refléter son support de SQL. Après une revue en 2007, l'équipe de développement a décidé de conserver le nom PostgreSQL et l'alias Postgres.
- → DBeaver : DBeaver est une application logicielle client SQL et un outil d'administration de base de données. Pour les bases de données relationnelles, il utilise l'interface de programmation d'application (API) JDBC pour interagir avec les bases de données via un pilote JDBC. Pour les autres bases de données (NoSQL), il utilise des pilotes de base de données propriétaires. Il fournit un éditeur qui prend en charge la complétion de code et la

<sup>3</sup> Werkzeug est une bibliothèque complète d'application web WSGI. Elle a commencé comme une simple collection de différentes utilitaires pour les applications WSGI et est devenue l'une des bibliothèques d'utilitaires WSGI les plus avancées.

<sup>4</sup> Jinja est un moteur de templating rapide, expressif et extensible. Des espaces réservés spéciaux dans le modèle permettent d'écrire du code similaire à la syntaxe Python. Ensuite, les données sont transmises au modèle pour rendre le document final.

mise en évidence de la syntaxe. Il fournit une architecture de plug-in (basée sur l'architecture des plug-ins Eclipse) qui permet aux utilisateurs de modifier une grande partie du comportement de l'application pour fournir une fonctionnalité spécifique à la base de données ou des fonctionnalités qui sont indépendantes de la base de données. Il s'agit d'une application de bureau écrite en Java et basée sur la plateforme Eclipse.

#### **3.9 OUTILS DE REPRÉSENTATION CARTOGRAPHIQUE**

➔ Leaflet est une bibliothèque JavaScript open source pour créer des cartes interactives adaptées aux mobiles, qui a été conçue pour être simple, performante et conviviale. Elle fonctionne efficacement sur toutes les principales plateformes de bureau et mobiles, avec une API bien documentée et un code source facile à lire et à contribuer. Elle dispose de toutes les fonctionnalités cartographiques nécessaires pour la plupart des développeurs.

#### **3.10OUTILS DE GESTION DE PROJET ET COMMUNICATION**

- ➔ GitLab : GitLab est une plateforme de développement collaborative open source éditée par la société américaine du même nom. Elle couvre l'ensemble des étapes du DevOps. Se basant sur les fonctionnalités du logiciel Git, elle permet de piloter des dépôts de code source et de gérer leurs différentes versions. Son usage est particulièrement indiqué pour les développeurs qui souhaitent disposer d'un outil réactif et accessible.
- ➔ Trello : Trello est un outil de gestion de projet en ligne qui permet aux utilisateurs de créer des tableaux virtuels pour organiser des tâches et suivre l'avancement des projets. Les tableaux Trello sont divisés en colonnes qui représentent les différentes étapes du projet, comme « à faire », « en cours », « à valider » et « validé ». Les tâches sont représentées par des cartes que l'on peut déplacer facilement entre les différentes colonnes, ce qui permet aux membres de l'équipe de visualiser rapidement l'état d'avancement des tâches. Trello offre également des fonctionnalités avancées comme les listes de contrôle, les dates d'échéance, les pièces jointes et les commentaires pour aider les utilisateurs à collaborer efficacement sur leurs projets.
- $\rightarrow$  Slack : Est une application de messagerie pour les entreprises qui connecte les personnes aux informations dont elles ont besoin. Slack transforme la communication des organisations en mettant en lien les personnes pour les faire collaborer comme une seule équipe unifiée.

## **4 CONCEPTION ET DÉVELOPPEMENT DU SYSTÈME**

#### **4.1 ARCHITECTURE DU SYSTÈME**

Dans la partie d'interopérabilité de notre projet, nous avons conservé l'architecture prévue initialement (la structure prévue : Figure 2:1, la structure actuelle : Figure 4:1), qui est composée de trois couches : la couche de données, la couche de traitement et la couche de présentation.

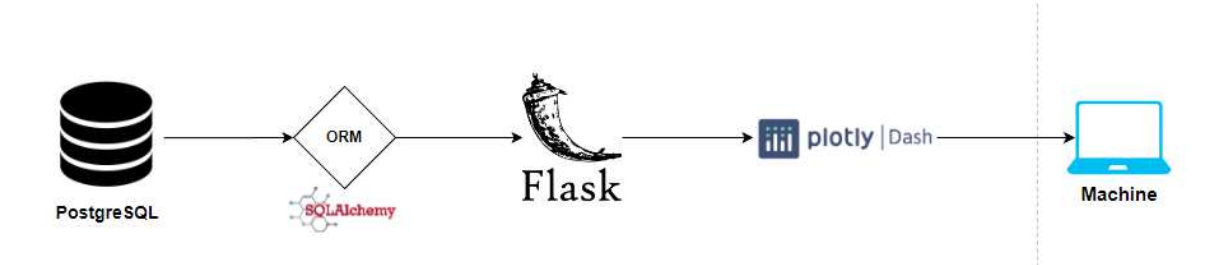

#### *Figure 4:1 Architecture du système coté API*

Cependant, pour la partie de visualisation, nous avons introduit quelques modifications. Lors du premier lancement de l'application, nous récupérons automatiquement l'intégralité des données au format CSV via un lien HTTPS depuis la partie de téléchargement des portails publics des SNO, puis nous générons des fichiers « cache » au format pickle avec un sousensemble des données des fichiers CSV. En cas de redémarrage de l'application, ce sont ces fichiers pickle qui seront chargés. Cette approche offre certains avantages en termes de stockage, de rapidité d'accès et de portabilité des données. En effet, les fichiers pickle compressent les données sous forme de formats binaires, ce qui assure un chargement rapide des données stockées dans un espace réduit. De plus, ces données se caractérisent par leur indépendance vis-à-vis de la plateforme, ce qui signifie qu'elles peuvent être facilement transférées d'un système à un autre sans perte de données ou de fonctionnalités.

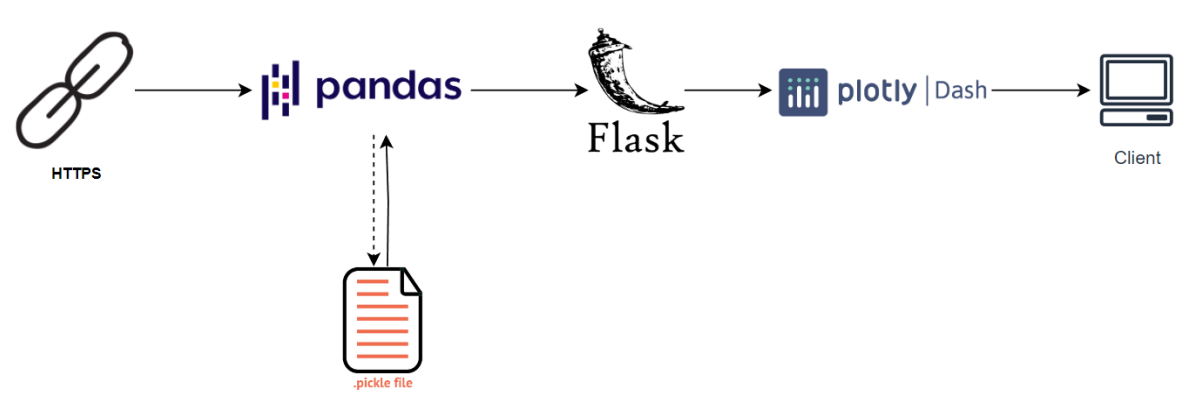

*Figure 4:2 Architecture du système coté visualisation* 

#### **4.2 CONCEPTION DE L'ARCHITECTURE DU SYSTÈME**

Dans le cadre de la conception de l'architecture du système, nous avons développé une application utilisant le framework Dash avec Plotly, qui est entièrement basé sur Python. Il est à noter qu'initialement, l'échange de données entre le front-end et le back-end devait reposer sur une API. Or, les performances d'un premier prototype chargeant directement l'intégralité des données ont été jugées suffisantes pour faire passer la priorité du développement de l'API après celle des interfaces utilisateurs, répondant en premier lieu aux demandes des utilisateurs. L'architecture globale du système, tel qu'envisagé initialement, comprend les composants suivants :

- Front-end : L'interface utilisateur est créée à l'aide de Dash, qui offre une interface réactive et interactive pour visualiser les données de biodiversité marine. Nous utilisons des composants de Bootstrap pour la mise en page et Leaflet pour afficher les cartes interactives.
- Back-end : Nous utilisons Flask, un framework Python, pour créer un REST API qui permettra d'interagir avec la base de données PostgreSQL. SQLAlchemy est utilisé pour faciliter l'accès aux données et assurer l'interopérabilité de nos données avec des portails tiers. Le prototype actuel n'utilise pas de back-end dédié.
- Base de données : Les données de biodiversité marine sont stockées dans une base de données PostgreSQL. Nous utilisons SQLAlchemy pour interagir avec la base de données et extraire les données nécessaires. Le prototype actuel n'utilise pas la base de données PostgreSQL.
- Contrôles : L'application Dash comprend des contrôles interactifs qui permettent aux utilisateurs de sélectionner les stations, les taxons, les dates et les agrégations pour afficher les données spécifiques qu'ils souhaitent analyser.
- Visualisation : Les données sélectionnées sont utilisées pour générer des

graphiques avancés tels que des histogrammes, des boîtes à moustaches, des camemberts, etc. Ces graphiques sont affichés dans la partie « panel » de l'application Dash, offrant une visualisation claire et interactive des données.

#### **4.3 DÉVELOPPEMENT DES FONCTIONNALITÉS CLÉS**

Dans le cadre du développement des fonctionnalités clés, nous avons implémenté les composants suivants :

- Développement de l'application Dash : Nous avons créé l'interface utilisateur en utilisant les composants de Dash, en configurant les contrôles interactifs et en définissant les callbacks pour actualiser les graphiques en fonction des sélections des utilisateurs.
- Intégration de Bootstrap et Leaflet : Nous avons utilisé les composants de Bootstrap pour la mise en page et l'apparence générale de l'application. Leaflet a été intégré pour afficher les cartes interactives, fournissant ainsi une visualisation géographique des stations de surveillance.
- Extraction de données avec Flask et SQLAlchemy : Nous avons développé un « proof of concept » d'API REST à l'aide de Flask, permettant d'interagir avec la base de données PostgreSQL via SQLAlchemy. Cela nous a permis d'extraire les données spécifiques requises en fonction des sélections des utilisateurs.
- Génération des graphiques avec Plotly : Les données extraites sont utilisées pour créer des graphiques avancés à l'aide de la bibliothèque Plotly. Plotly offre une gamme complète de graphiques interactifs et personnalisables. Nous avons intégré ces graphiques dans l'application Dash pour permettre aux utilisateurs de visualiser les données de manière dynamique

### **5 GESTION DU PROJET**

#### **5.1 MÉTHODOLOGIE DE GESTION DU PROJET**

 La méthodologie de gestion du projet adoptée pour la réalisation de ce projet de fin d'études repose sur une approche itérative et collaborative, en mettant l'accent sur des réunions régulières avec mon encadrant professionnel et la collecte de feedback des utilisateurs finaux. Cette méthodologie vise à assurer un développement efficace des outils web pour la valorisation des données de biodiversité, tout en répondant aux besoins et aux attentes des utilisateurs.

L'approche itérative nous permet de travailler par étapes successives, en améliorant et en affinant continuellement le prototype. Cela nous permet de répondre de manière flexible aux changements éventuels des exigences du projet et d'incorporer les retours d'expérience et les idées émanant des utilisateurs finaux.

Les réunions régulières avec mon encadrant professionnel jouent un rôle essentiel dans cette méthodologie. Ces réunions ont lieu tous les 2/3 jours et sont consacrées à l'examen de l'avancement du projet, à la réalisation de tests et à la discussion des problèmes et des défis rencontrés, et à la planification des tâches pour les jours suivants. Mon encadrant professionnel me fournit également des informations sur les besoins et les attentes des utilisateurs, étant donné qu'il est en contact direct avec eux. Cette communication constante et étroite avec mon encadrant professionnel nous permet de maintenir une vision claire du projet et d'ajuster notre approche au fur et à mesure que nous progressons.

Le 22 juin, nous avons également pu profiter d'une Action Nationale de Formation rassemblant la communauté BenthOBS à la SBR, pour présenter une démo de ce que nous avons développé jusqu'à présent. Cette démonstration a été suivie d'une discussion approfondie, au cours de laquelle nous avons recueilli les feedbacks et les remarques de la communauté.

En résumé, la méthodologie de gestion du projet mise en œuvre pour ce projet de fin d'études repose sur une approche itérative et collaborative, soutenue par des réunions fréquentes avec mon encadrant professionnel et la collecte de feedback des utilisateurs finaux. Cette approche nous permet de progresser de manière adaptative tout en restant alignés sur les besoins et les attentes des utilisateurs, assurant ainsi le succès du projet.

#### ● **Les étapes d'une approche itérative du projet :**

#### **a) Prise en main des outils :**

- o Installation des outils.
- o Développement de « proof of concept » (POC) validant la bonne prise en main des outils.

#### **b) Collecte des exigences :**

- o Identifier les besoins et les objectifs du projet.
- o Établir des spécifications fonctionnelles et techniques.
- o Définir les critères de succès pour le développement des outils web de valorisation des données de biodiversité.

#### **c) Conception initiale :**

- o Élaborer une conception préliminaire des outils web, en tenant compte des exigences collectées.
- o Créer des schémas ou des wireframes pour visualiser l'architecture et l'interface utilisateur.

#### **d) Développement du prototype :**

- o Mettre en place l'environnement de développement approprié.
- o Implémenter les fonctionnalités de base du prototype en utilisant les langages de programmation et les frameworks appropriés.

#### **e) Test et évaluation initiale :**

- o Effectuer des tests unitaires pour vérifier le bon fonctionnement des fonctionnalités implémentées.
- o Évaluer les performances du prototype et détecter les éventuels problèmes ou bogues.

#### **f) Réunion avec l'encadrant :**

- o Présenter l'avancement du projet à l'encadrant professionnel.
- o Discuter des résultats des tests et des évaluations.
- o Recevoir des conseils et des suggestions pour améliorer le prototype.
- o Planifier ou replanifier les développements jusqu'à la prochaine réunion.

#### **g) Analyse des retours :**

- o Collecter les retours d'expérience et les commentaires des utilisateurs finaux.
- o Analyser les retours pour identifier les forces et les faiblesses du prototype.
- o Examiner les suggestions d'amélioration et les demandes de fonctionnalités supplémentaires.

FATIMA EZZAHRAA EL HOUJJAJI 27

#### **h) Améliorations du prototype :**

- o Intégrer les retours des utilisateurs pour effectuer des ajustements et des améliorations sur le prototype.
- o Mettre en œuvre les fonctionnalités supplémentaires demandées.
- o Optimiser l'interface utilisateur et l'expérience utilisateur en fonction des commentaires reçus.

#### **i) Test et évaluation :**

- o Effectuer des tests approfondis sur le prototype amélioré.
- o Vérifier que les ajustements et les nouvelles fonctionnalités répondent aux attentes des utilisateurs et aux exigences du projet.
- o S'assurer de la stabilité et de la performance du système.

#### **j) Réunion avec l'encadrant :**

- o Présenter les résultats des améliorations apportées au prototype.
- o Discuter des résultats des tests et des évaluations effectués.
- o Recevoir des commentaires supplémentaires et des recommandations de l'encadrant.

Ces étapes itératives se répètent jusqu'à ce que le prototype atteigne un niveau de satisfaction et de conformité adéquat par rapport aux exigences du projet et aux attentes des utilisateurs finaux.

#### **5.2 PLANNING DU PROJET**

Le planning du projet a été établi en utilisant l'outil de gestion de projet Trello que je présente ci-dessous sous la forme des tableaux Trello pour assurer une visualisation claire des différentes phases et des dépendances entre les tâches.

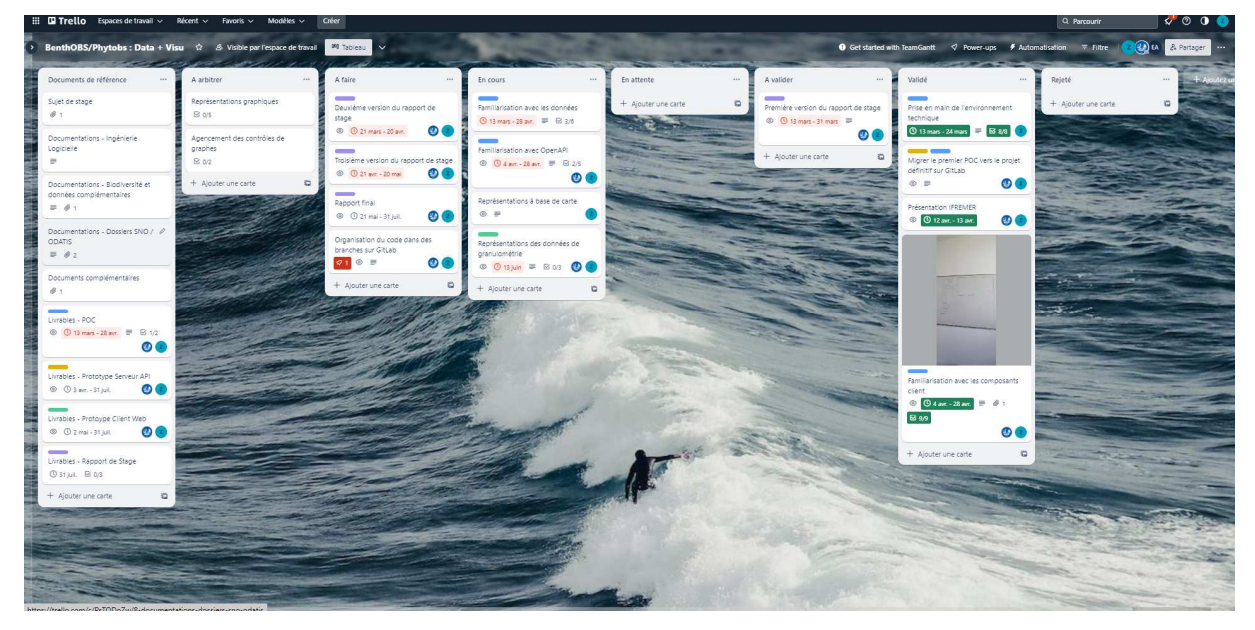

*Figure 5:1 : Capture des tableaux Trello* 

FATIMA EZZAHRAA EL HOUJJAJI 29

### **6 PRÉSENTATION DES SOLUTIONS EXISTANTES**

La solution existante pour BenthOBS et PHYTOBS présente certaines limitations qui ont été identifiées lors de l'évaluation :

- Manque de dynamisme : L'accès à la partie affichage des graphiques est moins convivial dans la solution existante. Il faut passer par la carte, sélectionner la station et choisir la partie graphique pour accéder à la page permettant de visualiser les graphiques. Cela peut rendre la navigation moins intuitive et plus complexe pour les utilisateurs.
- Types de graphiques limités : La solution existante propose uniquement des graphiques de type points ou barres. Cette limitation restreint les possibilités de visualisation et d'analyse des données. Il serait bénéfique d'inclure d'autres types de graphiques, tels que des graphiques en courbes ou des diagrammes circulaires, pour offrir une plus grande diversité d'options de visualisation.
- Affichage séparé des graphiques : Dans la solution existante, chaque taxon sélectionné s'affiche dans un graphique distinct. Cela peut rendre la comparaison entre les taxons plus laborieuse, car il faut passer d'un graphique à l'autre. Il serait préférable d'avoir la possibilité de visualiser plusieurs taxons dans un même graphique, facilitant ainsi les comparaisons et les analyses simples.
- Difficulté de changer de station : Dans la solution existante, pour afficher les données d'autres stations, il est nécessaire de revenir à la page précédente et de sélectionner une nouvelle station (Figure 6:1 : Changement de page exemple de BenthOBSFigure 6:1 et Figure 6:2). Cette méthode peut être contraignante pour les utilisateurs, surtout lorsqu'ils souhaitent explorer plusieurs stations de surveillance. Dans notre nouvelle solution, nous avons mis en place une fonctionnalité permettant de changer de station de manière plus fluide, sans avoir à revenir à la page précédente.

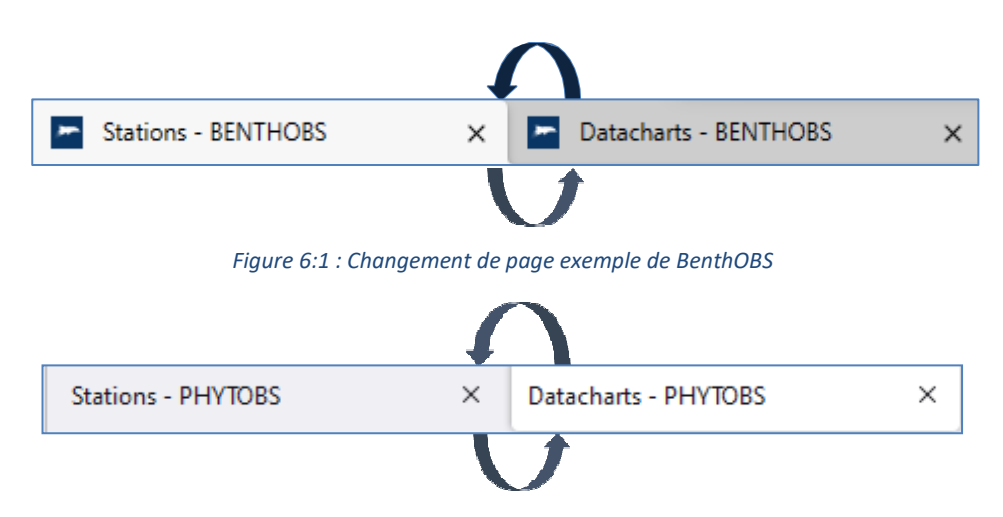

*Figure 6:2 Changement de page exemple de PHYTOB* 

Données de granulométrie de la macrofaune non visibles : La solution existante ne présente pas de visualisation claire des données de granulométrie, ce qui limite la compréhension et l'analyse de ces données importantes. Dans notre nouvelle solution, nous avons inclus la possibilité de visualiser les données de granulométrie de manière conviviale, offrant ainsi une meilleure représentation des informations liées à la granulométrie.

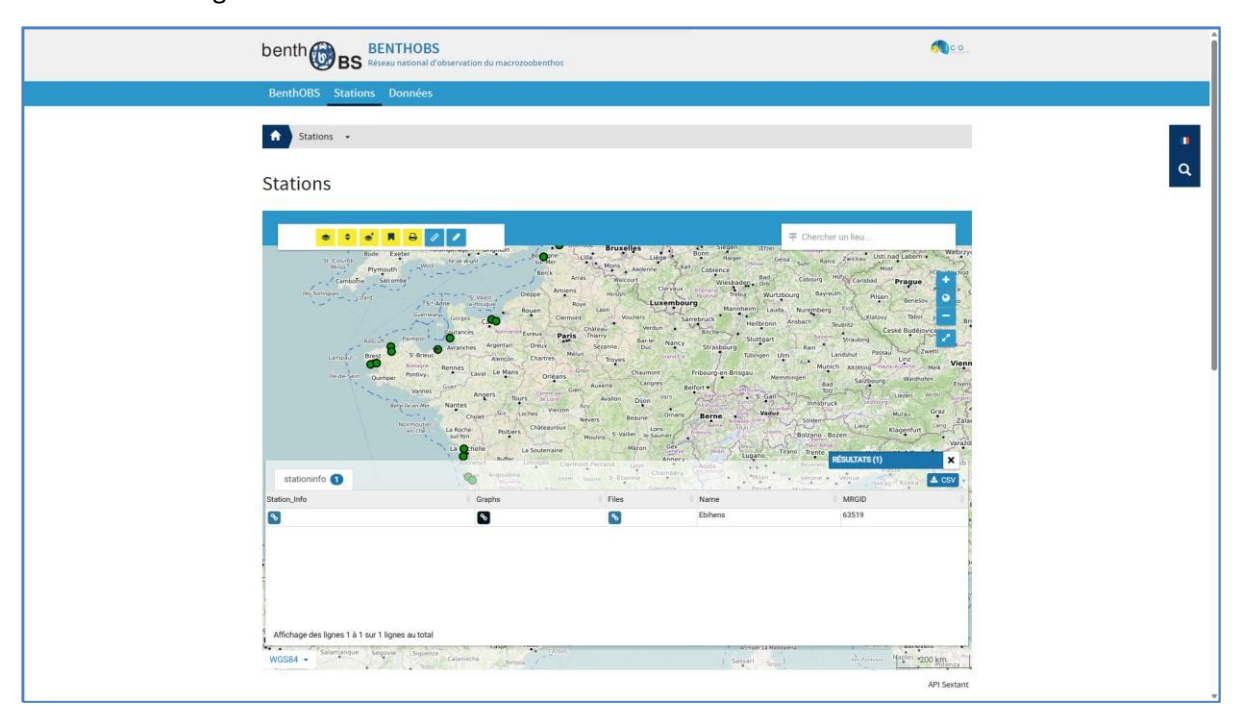

*Figure 6:3 : Capture de la page Stations BenthOBS* 

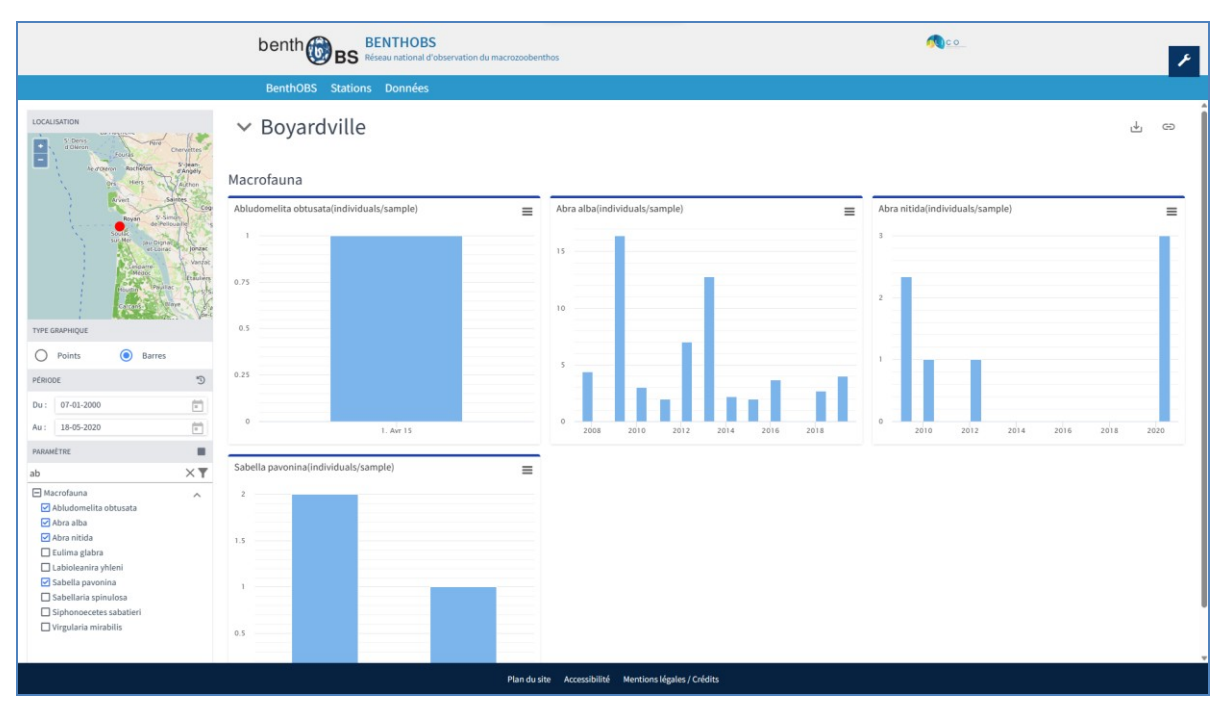

*Figure 6:4: Capture de la page Datacharts BenthOBS* 

● Données physico-chimiques de non visibles dans PHYTOBS (Figure 6:5) : La solution existante ne permet pas de visualiser les données physicochimiques mesurées aux points de collecte des données biologiques. Les données physico-chimiques sont gérées dans le cadre du SNO SOMLIT qui dispose d'un outil de visualisation dédié. Donc la présence de cette donnée dans notre tableau de bord facilitera la tâche pour les chercheurs et aussi va aider dans la diminution de nombres des clicks faites par l'utilisateur.

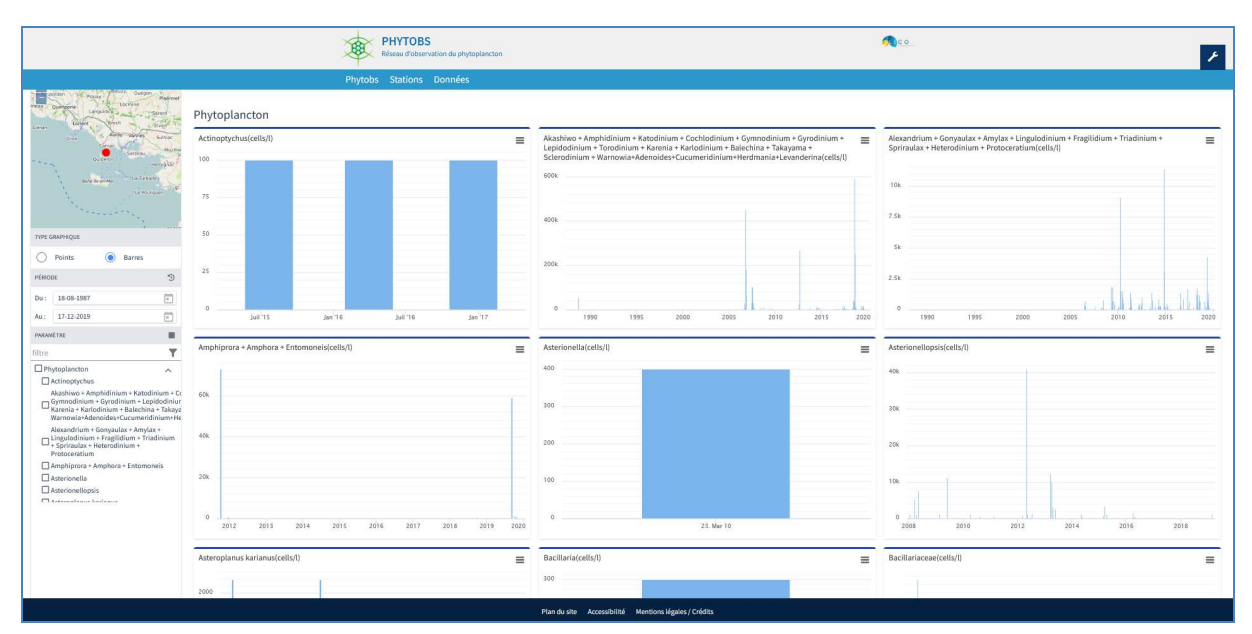

*Figure 6:5 Capture de la page Datacharts PHYTOBS* 

FATIMA EZZAHRAA EL HOUJJAJI 32

En tenant compte de toutes ces critiques, nous avons développé une nouvelle solution utilisant Dash, Plotly et d'autres bibliothèques, qui surmonte ces limitations et offre une expérience améliorée aux utilisateurs. Notre nouvelle solution propose une interface plus dynamique, une variété étendue de types de graphiques, une sélection conviviale des taxons, la comparaison de plusieurs taxons dans un même graphique, un changement de station plus fluide et une visualisation claire des données de granulométrie. Ces améliorations visent à répondre aux besoins de la communauté en matière d'analyse des données de biodiversité marine de manière plus efficace et intuitive.

## **7 RÉSULTATS ET DISCUSSION**

#### **7.1 SNO BENTHOBS**

#### **7.1.1 Visualisation de données**

Notre application Dash est composée de deux parties distinctes : la partie Contrôles et la partie Panel. La partie Contrôles est dédiée à la définition des filtres, tandis que la partie Panel comprend la carte et les graphiques.

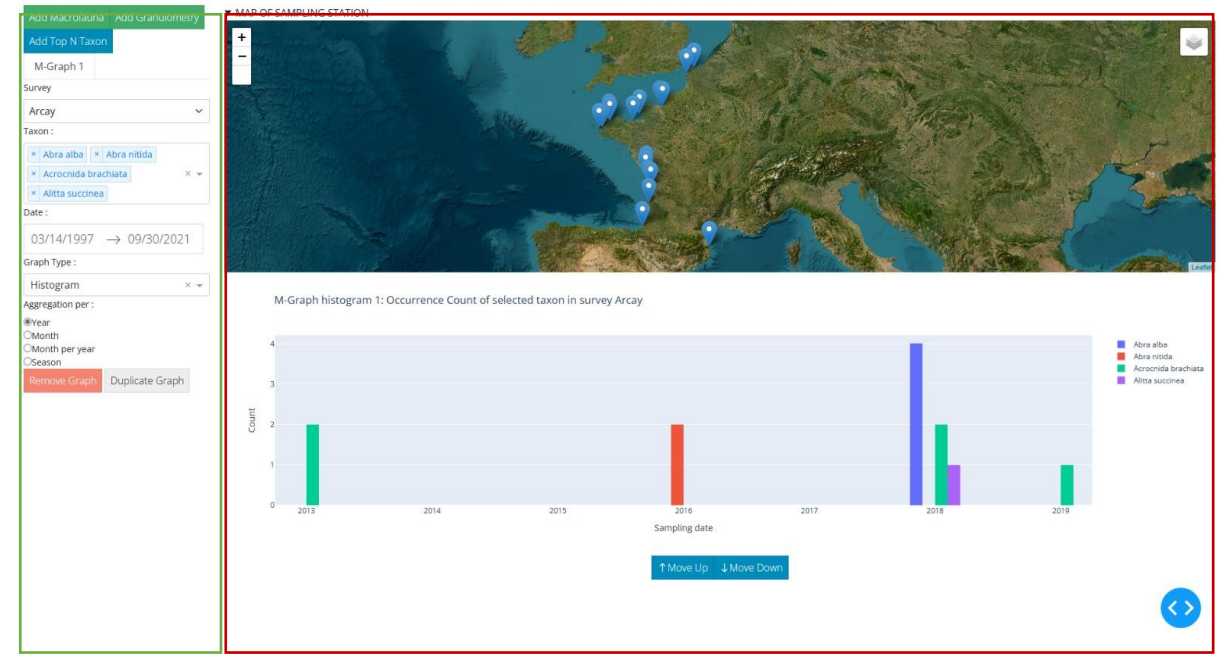

ZooBenthos Macrofauna Abundance

*Figure 7:1 Interface SNO BenthOBS* 

#### **7.1.2 Contrôle**

Partie contrôle, où on trouve les filtres qui définissent la sélection de données à afficher :

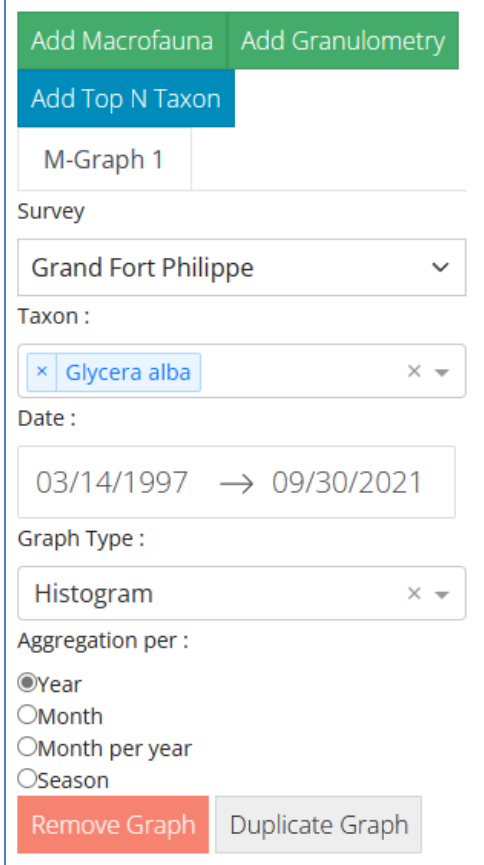

*Figure 7:2 Capture de partie des contrôles d'un graphe de macrofaune* 

La partie Contrôle regroupe les filtres permettant de sélectionner les données à visualiser. Elle comprend trois boutons pour l'ajout de graphiques, un bouton de suppression et un dernier bouton pour la duplication. Au lancement de l'application, un premier graphique de type macrofaune est ajouté, étant donné que c'est notre principale source de données. Ce graphique affiche les données d'une station choisie de manière aléatoire ainsi qu'un taxon existant dans la station sélectionnée.

En ce qui concerne les filtres, ils varient en fonction du graphique à ajouter. Sur la Figure 7:2 Capture de partie des contrôles d'un graphe de macrofaune on peut observer que les filtres pour les données de macrofaune comprennent le site d'échantillonnage, une sélection multiple d'espèces, la date de début et de fin, le type de graphique et l'agrégation.

Il convient de noter que la présence d'espèces (Taxon) varie d'une station (Survey) à une autre. Nous avons donc établi une relation entre le choix de la Survey et les Taxon, c'est-àdire que les Taxon changent en fonction du choix de la Survey.

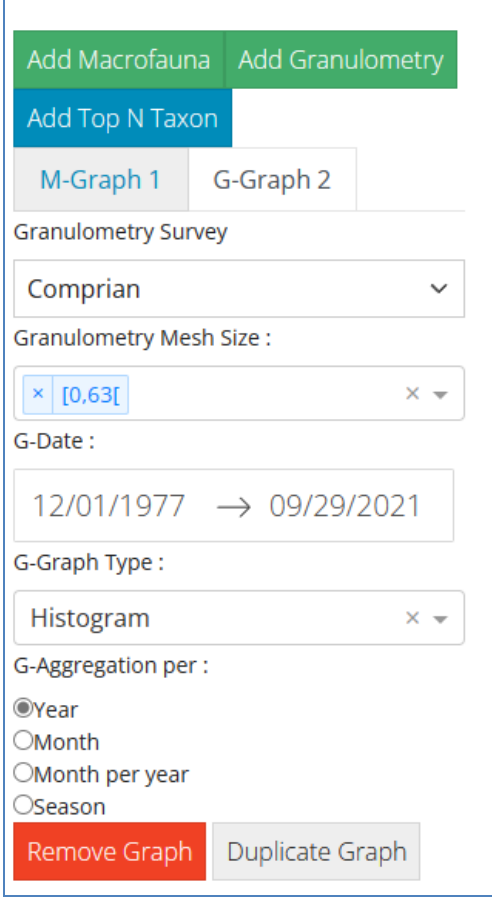

*Figure 7:3 Capture de partie des contrôles d'un graphe de granulométrie* 

Lorsque la granulométrie est sélectionnée, le choix des espèces (Taxon) est remplacé par une sélection de tailles de tamis (Mesh Size). Étant donné qu'avant la normalisation du processus d'observation, certaines stations ne disposent pas de données spécifiques sur toutes les Mesh Size pendant certaines périodes, le choix des Mesh Size proposés dépend également du choix de la Survey.

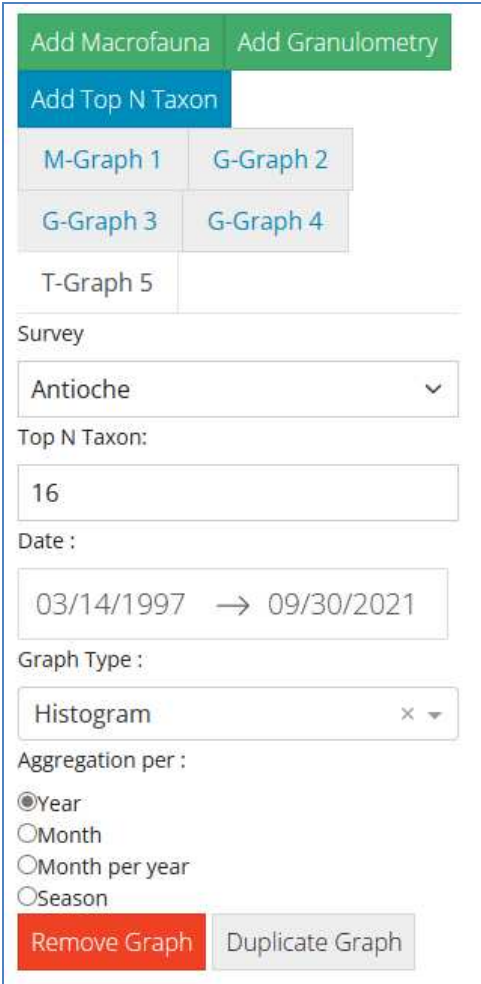

*Figure 7:4 Capture de partie des contrôles d'un graphe des N espèces dominants* 

Enfin, le bouton Add Top N Taxon nous permet de définir un nombre entier pour afficher les N espèces les plus abondantes dans la station définie.

#### **7.1.3 Cartographie des Stations**

Notre interface dispose d'une carte pliante, qui nous donne une vision sur l'ensemble des stations qui composent les services nationaux d'observation (SNO) dans le cas des données benthiques, les stations du SNO BenthOBS :

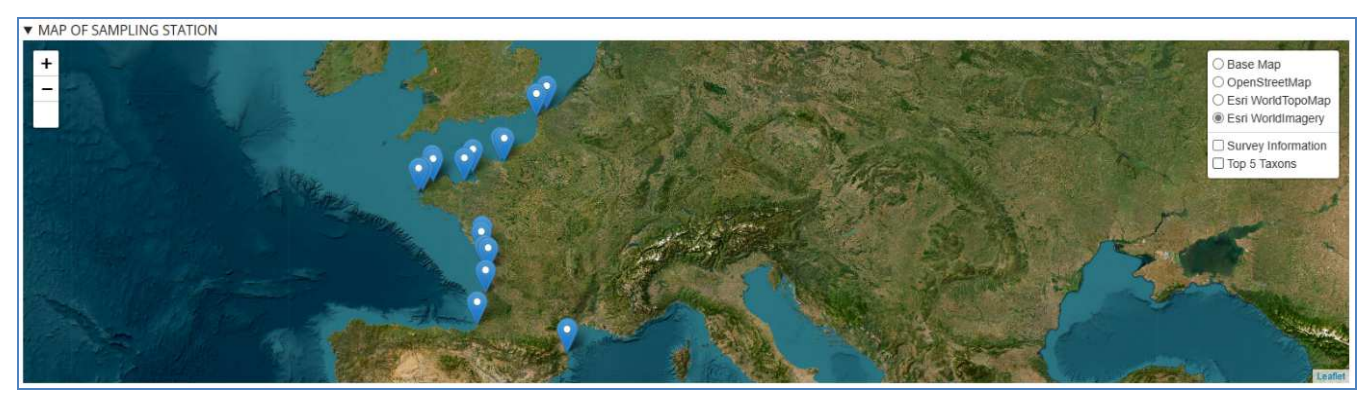

*Figure 7:5 Capture de la carte des stations BenthOBS* 

'Survey Information' nous permet d'afficher en popup les informations de chaque station et offre aussi la possibilité de télécharger les données de chaque station en 3 formats : csv, xlsx et JSON.

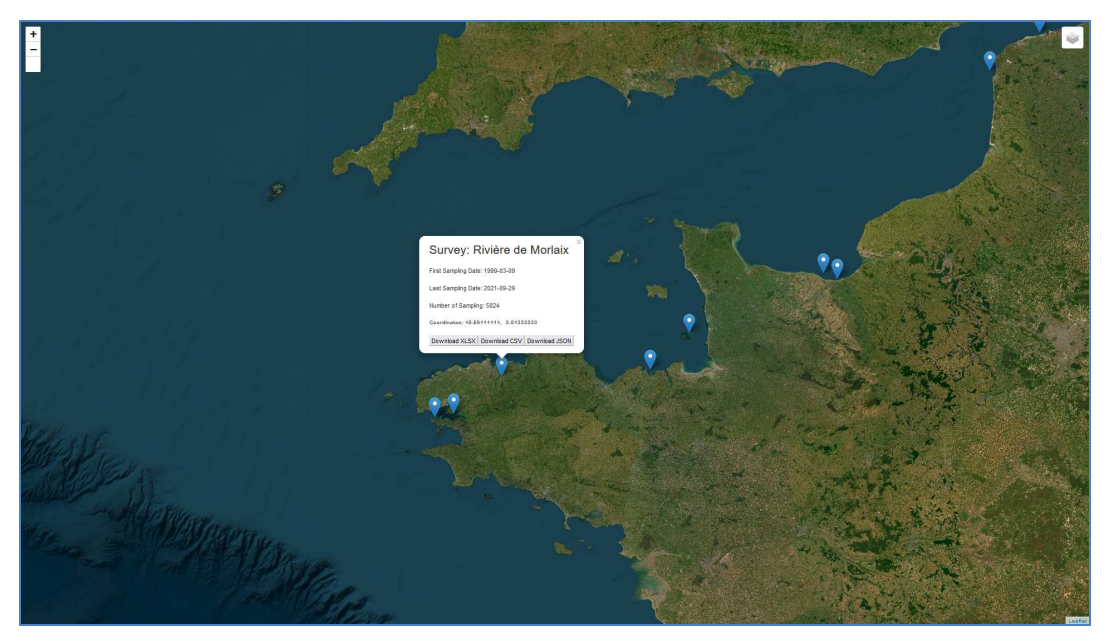

*Figure 7:6 Popup et téléchargement des informations de chaque station* 

On peut aussi voir les 5 espèces les plus abondantes dans chaque station en sélectionnant 'Top 5 taxons' avec une possibilité de télécharger le graphe au format png.

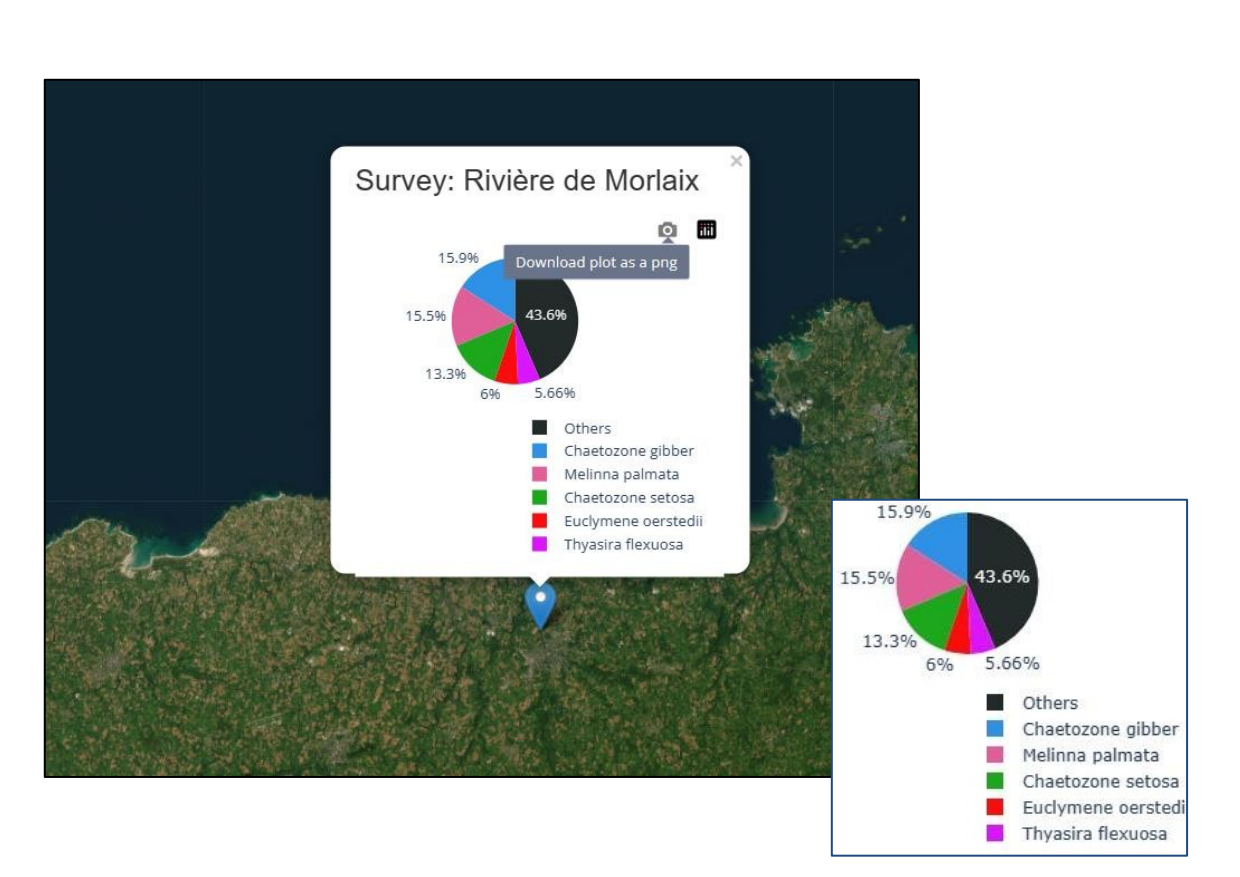

*Figure 7:7 : Popup et téléchargement des 5 espèces les plus dominants* 

#### **7.1.4 Affichage des Graphes**

Notre solution permet aux utilisateurs de créer des graphes dans la partie panel d'une façon dynamique. Ce qui permet de voir la variation des abondances de plusieurs espèces dans une station pendant un intervalle de temps déterminé, tout en permettant le changement de type de graphe d'un histogramme (Figure 7:8) à une boîte aux moustaches ou un camembert pour les données de macrofaune.

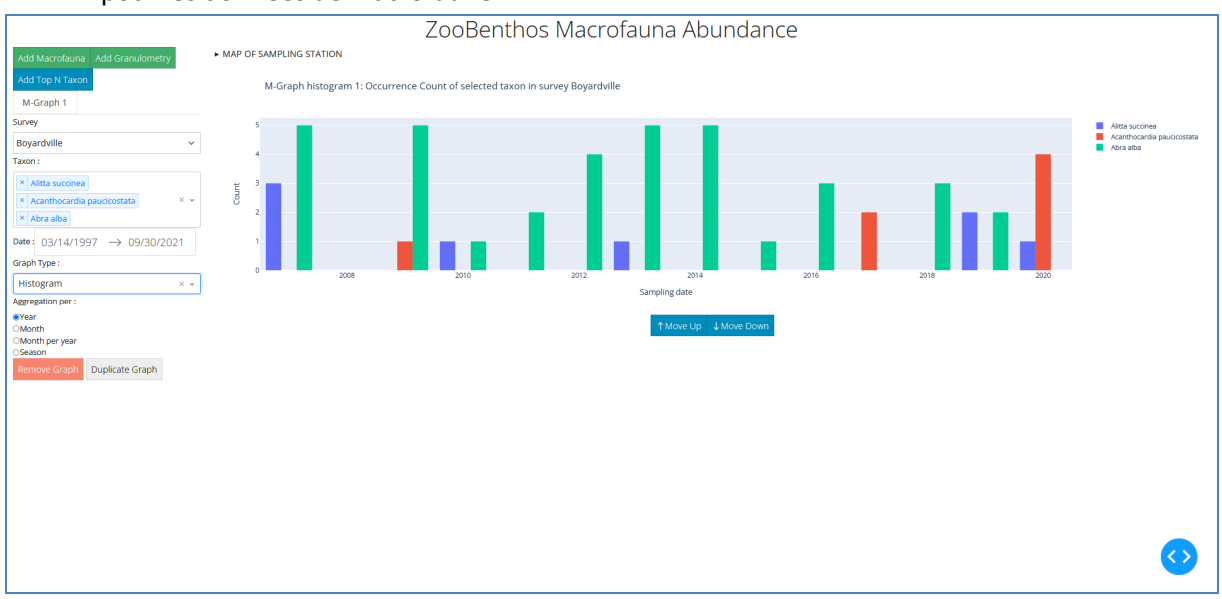

*Figure 7:8 Graphe type histogramme des comptages en fonction des années* 

FATIMA EZZAHRAA EL HOUJJAJI 39

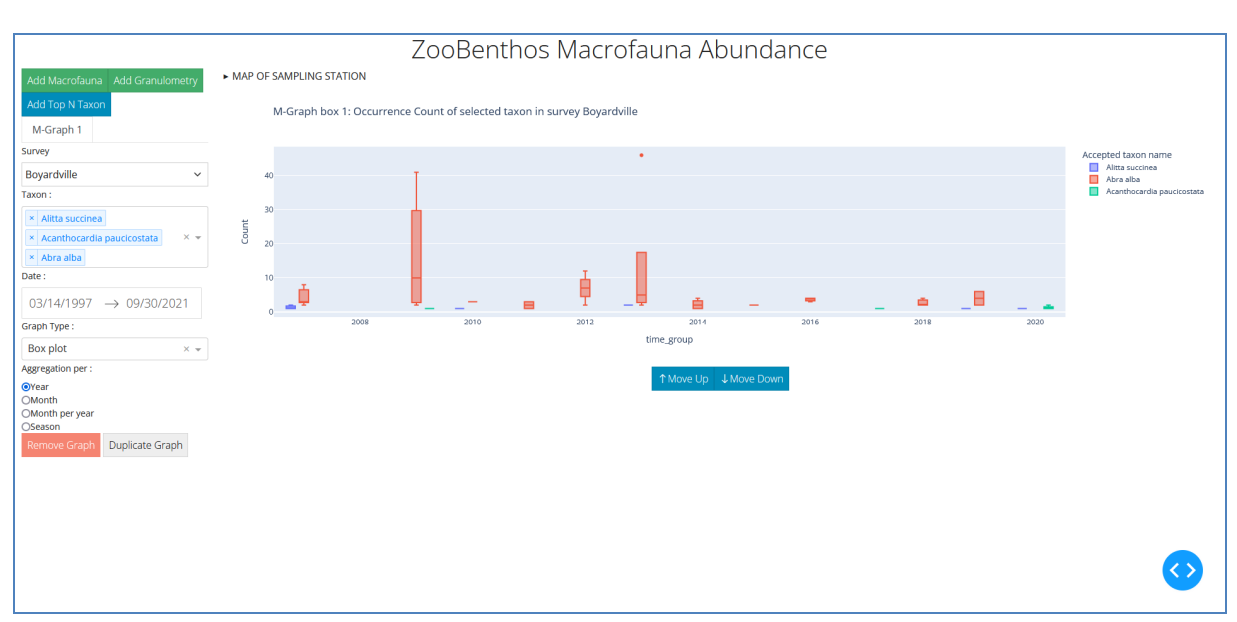

*Figure 7:9 Graphe type boîte à moustaches des comptages en fonction des années* 

On peut aussi changer l'agrégation de l'année pour la saison, le mois ou le mois de chaque année. La Figure 7:9 est un exemple de passage de l'agrégation des années aux saisons, mais aussi on a dupliqué le graphe et changé pour la deuxième fois l'agrégation au mois, donc l'utilisateur n'aura pas besoin de rentrer la station et les mêmes taxons une autre fois. On note que tous les graphes créés sont téléchargeables format png.

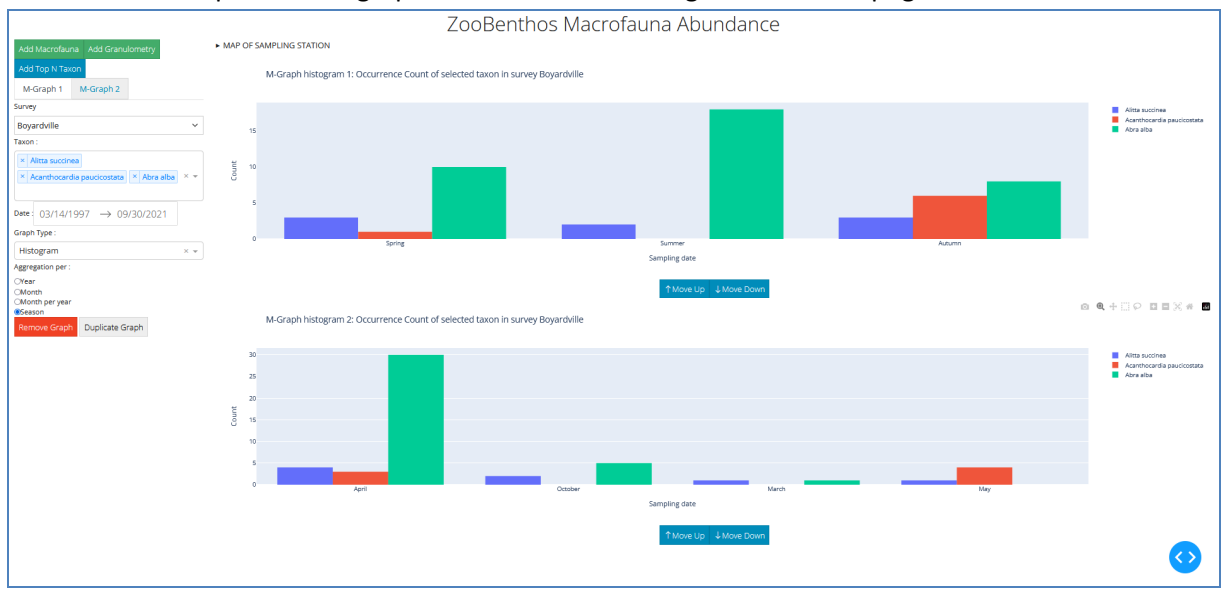

*Figure 7:10 : Changement de graphe et duplication* 

Si notre utilisateur veut afficher les 3 espèces les plus dominantes dans la même station, il suffit de cliquer sur 'Add top N taxon' choisir la même station et entrer le nombre 3, on peut aussi choisir l'intervalle de temps (Figure 7:10).

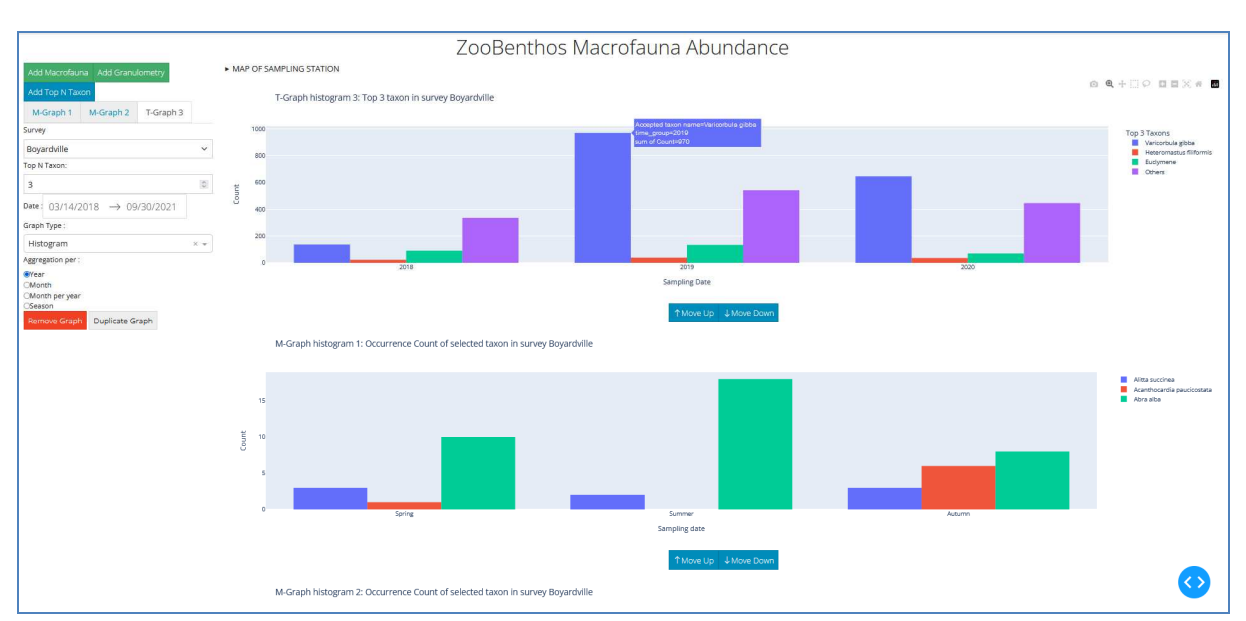

*Figure 7:11 : Affichage des 3 espèces les plus dominantes* 

Les positions verticales relatives des graphes peuvent être ajustes un utilisant les flèches hautes et bas positionnées sous les graphes.

Les données BenthOBS contiennent aussi des informations sur la granulométrie, qui n'était pas disponible dans la solution existante. Dans cette solution on peut ajouter la granulométrie de la même façon que des données de macrofaune, à ceci près que le choix des taxons est remplacé par un choix des tailles de tamis 'Mesh size' (Figure 7:11).

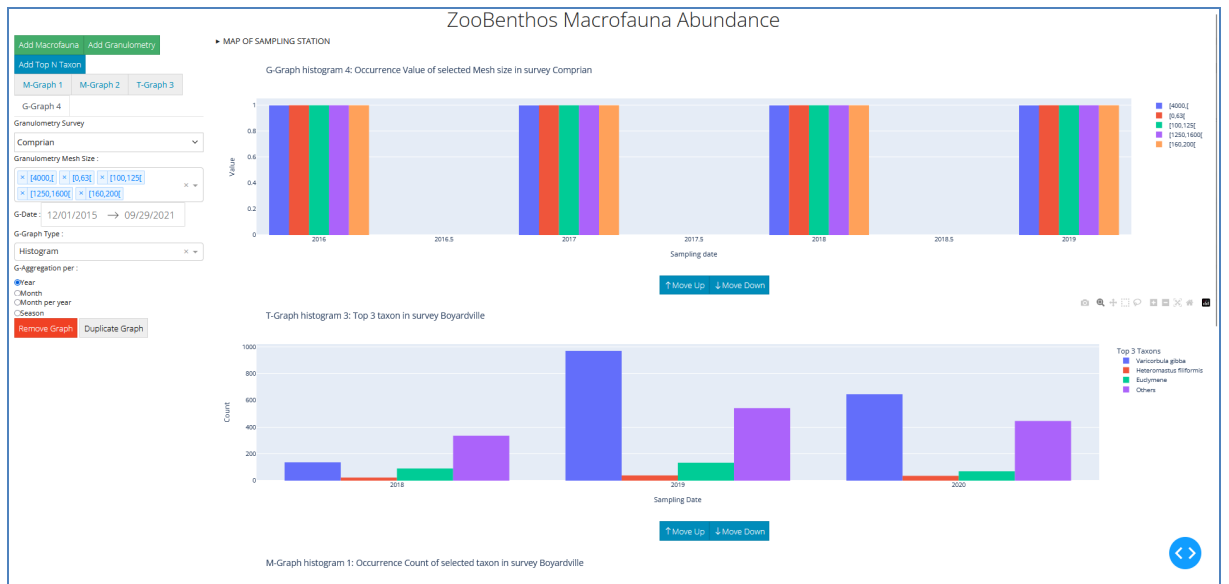

*Figure 7:12 : Affichage des données de la granulométrie* 

#### **7.1.5 Interopérabilité de Données**

Dans le cadre de l'interopérabilité des données, nous avons mis en place le squelette initial de quelques fonctionnalités pour faciliter l'accès et la manipulation des données.

Techniquement, il est nécessaire de pouvoir utiliser, dans un langage de programmation incluant une orientation objet comme Python, des données stockées sous forme de tables et d'associations dans une base de données. Pour ce faire, on s'appuie sur un composant qui fait du *mapping objet relationnel (ORM)* en définissant une hiérarchie de classes munies de variables d'instances à partir du schéma de la base de données relationnelles. Par la suite, la manipulation d'instances de ces classes (création, suppression, modification de l'état des objets) va entraîner l'exécution de requêtes à la base de données de manière transparente pour le programmeur.

Extraction de données avec Flask et SQLAlchemy : Nous avons développé une API REST à l'aide de Flask, qui nous permet d'interagir avec notre base de données PostgreSQL grâce à SQLAlchemy (qui fournit les fonctionnalités ORM). Cette approche nous permet d'extraire les données spécifiques requises en fonction des sélections effectuées par les utilisateurs.

*Table 7-1 : L'ensemble des fonctions SQLAlchemy pour récupérer la donnée de DB* 

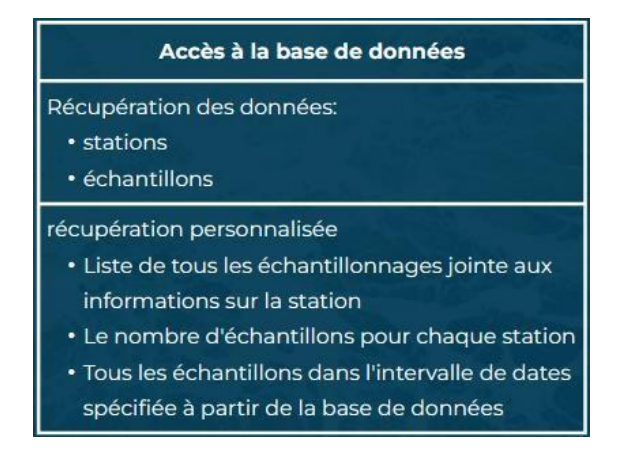

Le principe de Flask repose sur le concept des routes, une route est une URL spécifique pour laquelle il est possible de définir une fonction à exécuter par le back-end. Le tableau suivant, montre l'ensemble des routes qu'on a définies avec les fonctions associées.

#### *Table 7-2 : Les routes définie en Flask*

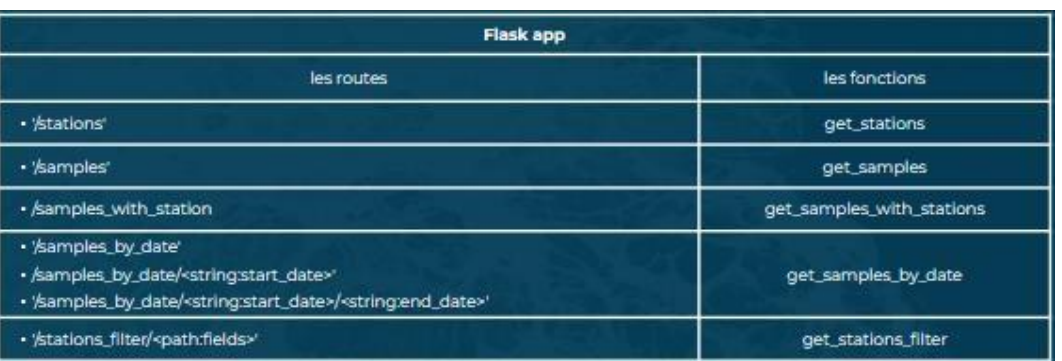

L'exemple ci-dessous montre la structure de données JSON renvoyée par une requête venant d'un client Web utilisant la route '/stations' :

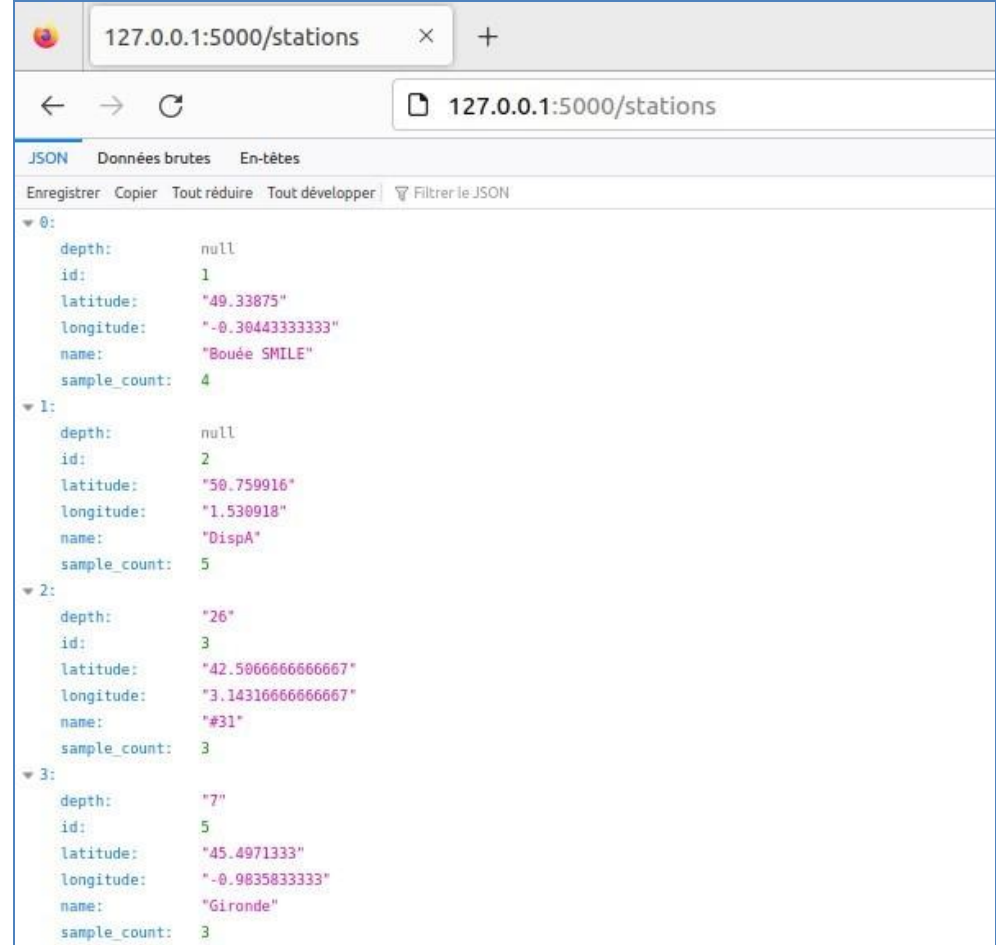

#### *Figure 7:13 : Résultat de la route '/stations'*

Génération de OpenAPI : En plus de l'extraction de données via notre API, nous avons également généré une définition de l'API conforme à la norme OpenAPI (anciennement connue sous le nom de Swagger) pour faciliter l'interopérabilité. . Cette définition OpenAPI ne se limite pas seulement à la génération de la documentation, mais elle offre également la possibilité de générer des squelettes de code, notamment pour le côté serveur. Seule l'implémentation de la partie métier reste à la charge du développeur, toute la partie communication et traitement des arguments étant assurée par le

FATIMA EZZAHRAA EL HOUJJAJI 43

code généré pour les outils proposés par OpenAPI. Cette définition OpenAPI, souvent représentée par un fichier YAML, permet de décrire les différentes routes, opérations, paramètres et réponses de l'API de manière structurée, offrant ainsi une documentation claire pour les utilisateurs et la possibilité de générer du code automatisé pour les fonctionnalités de communication et de traitement des arguments.

De plus, grâce à OpenAPI, nous avons pu générer une interface Web conviviale qui offre la possibilité de tester chacune des fonctions proposées dans notre API. Cette interface permet aux utilisateurs et aux développeurs de découvrir les fonctionnalités de notre système et de les expérimenter directement, facilitant ainsi le processus de développement et de collaboration.

 Ci-dessous, vous trouverez des captures d'écran illustrant les essais que nous avons réalisés avec notre interface OpenAPI :

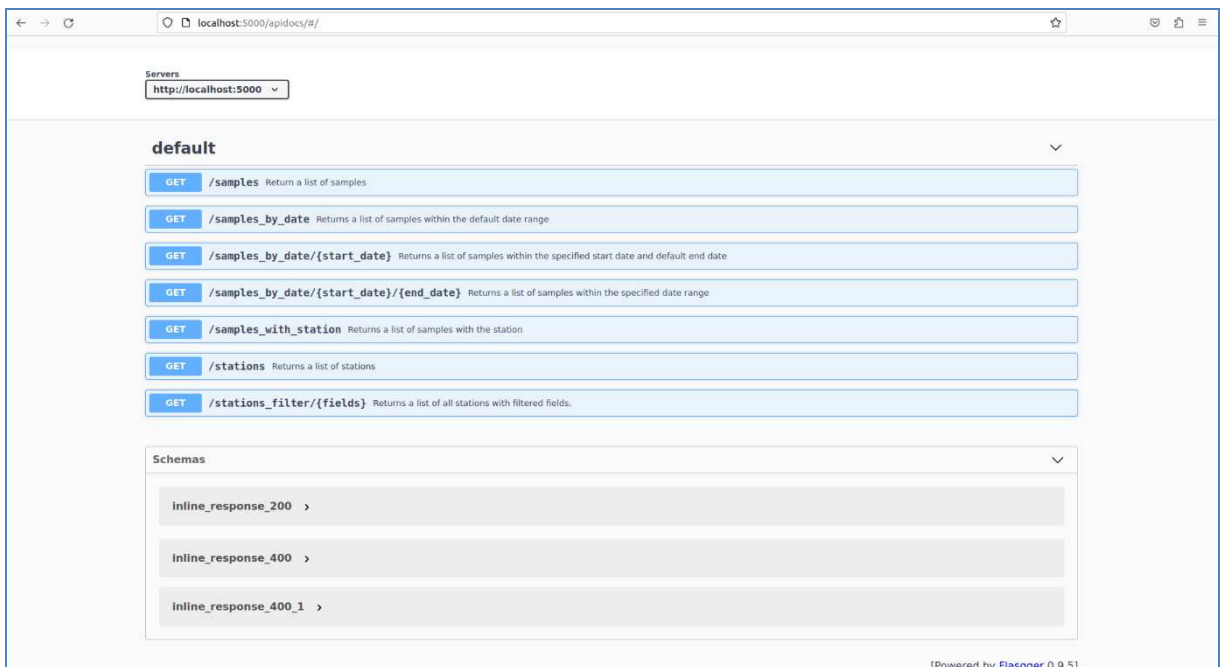

*Figure 7:14: Vue générale de OpenAPI* 

Exemple on veut les stations :

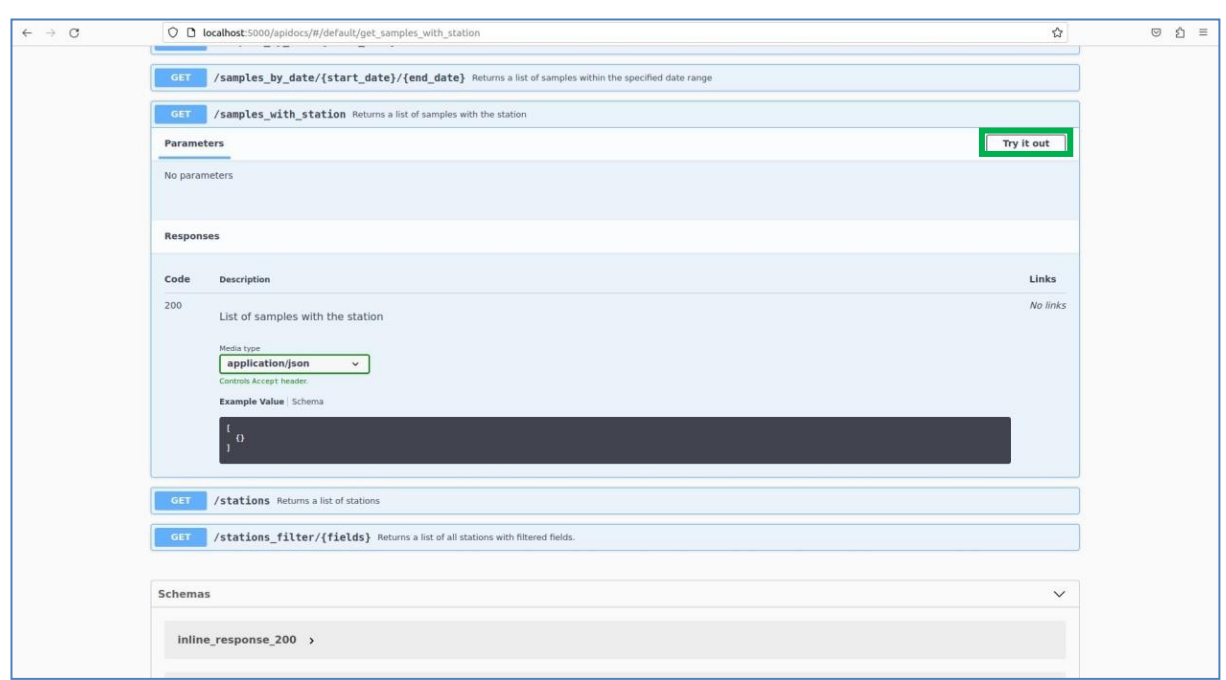

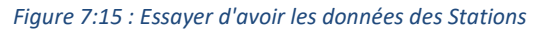

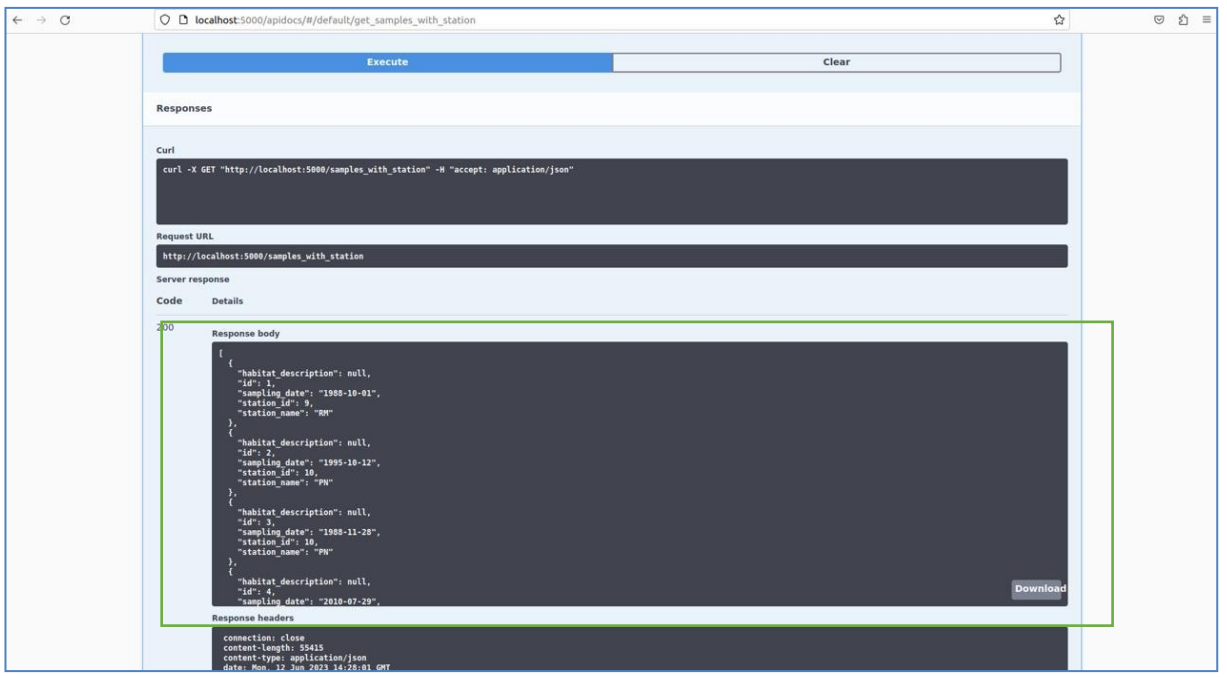

*Figure 7:16 : Résultat d'essai d'avoir des données des stations* 

Si on veut le récupérer les données en tenant compte la date de début et de fin, mais on entre des valeurs erronées, comme on a fait une gestion des erreurs, on va avoir le résultat suivant :

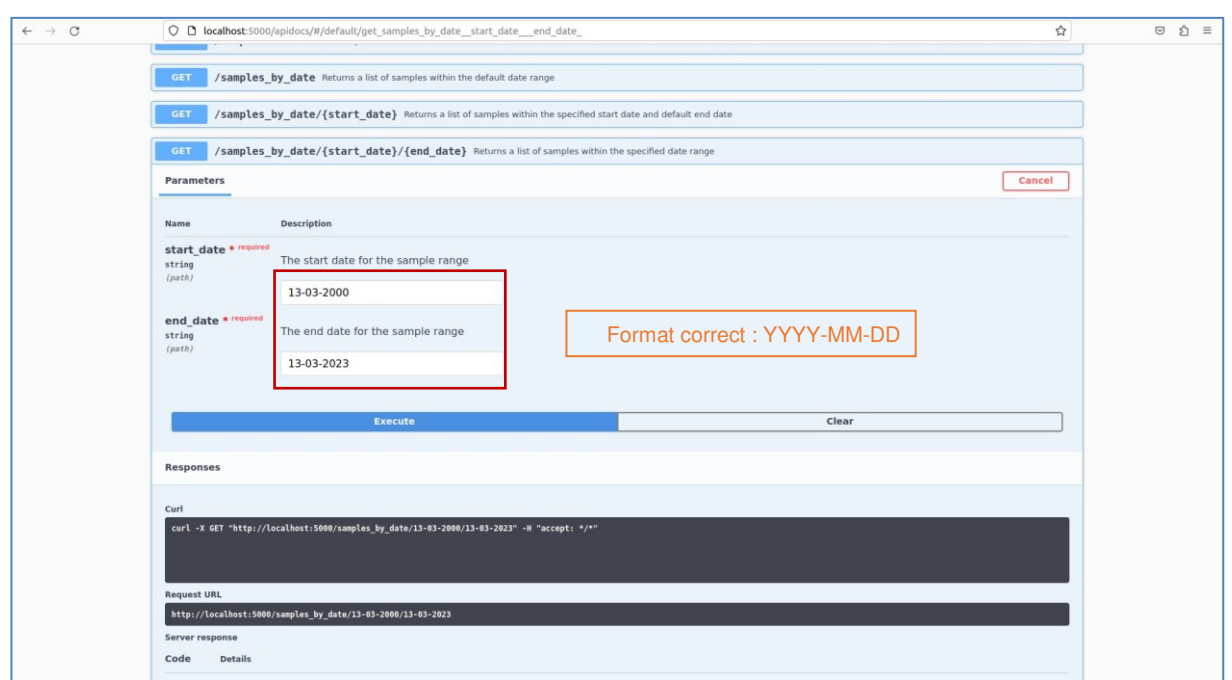

*Figure 7:17 : Essai d'avoir les données dans un intervalle de temps mal saisie* 

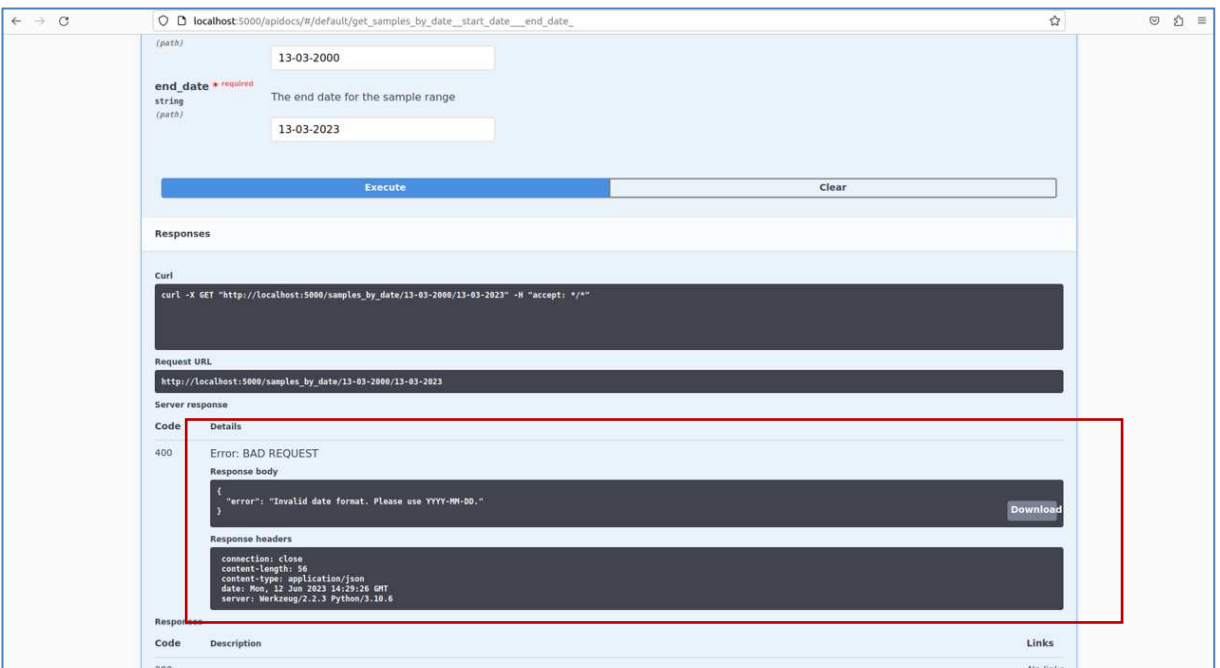

*Figure 7:18 : Résultat de la gestion des erreurs* 

On corrige selon ce qui est proposé :

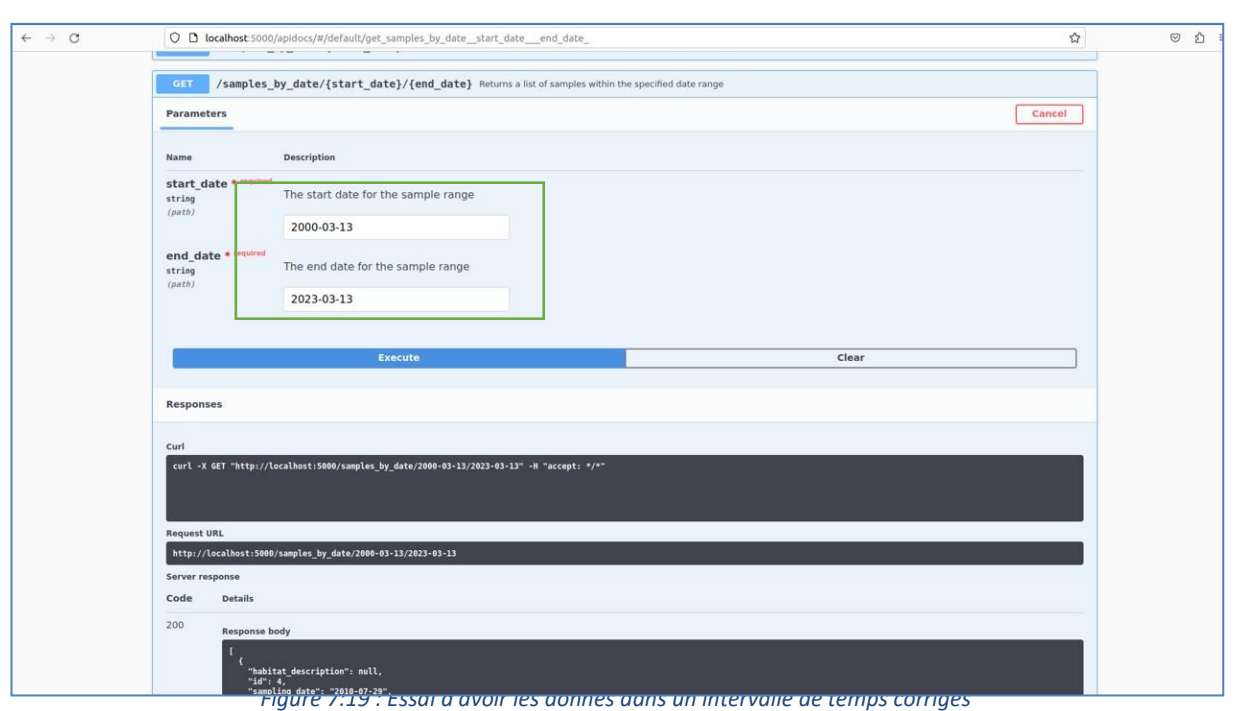

Voici le résultat :

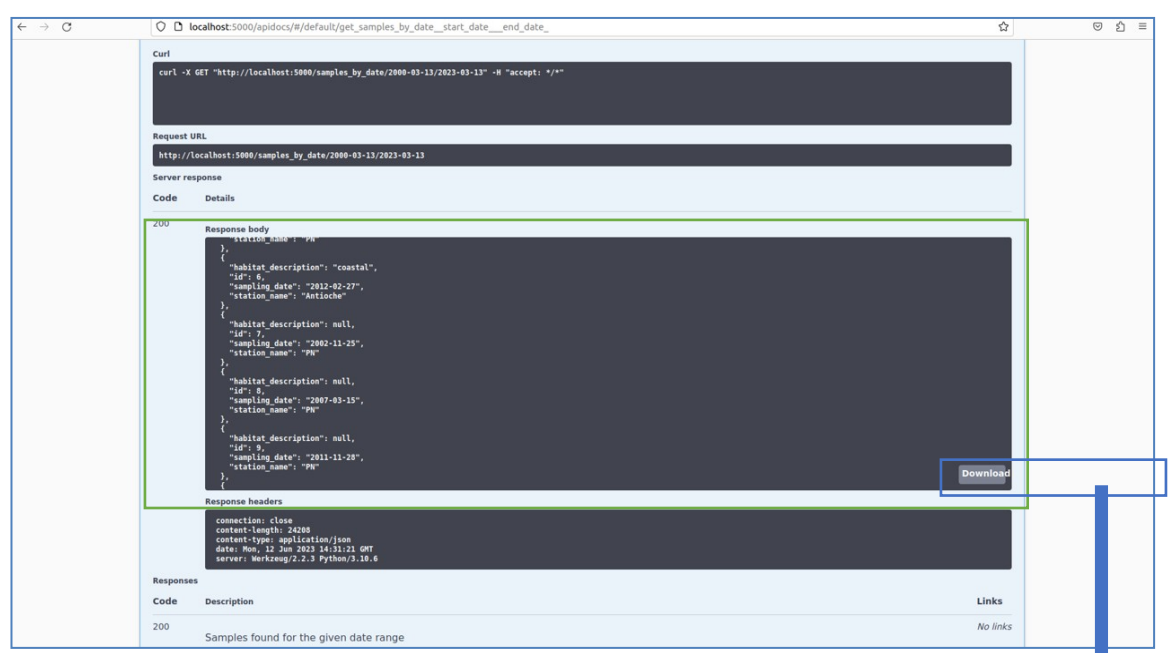

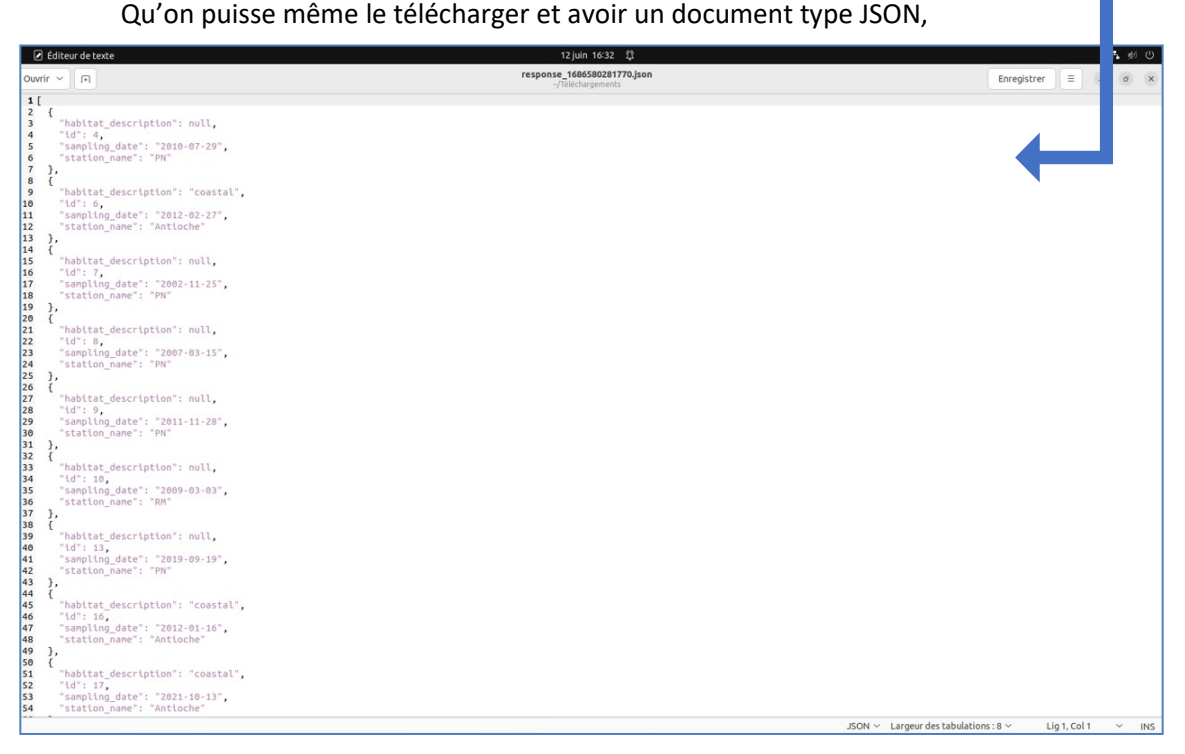

#### *Figure 7:20 : Visualisation et téléchargement des résultats de l'essai avec les dates corrigé*

Grâce à ces fonctionnalités, les utilisateurs pourront désormais extraire les données souhaitées en utilisant notre API REST et explorer les routes disponibles à l'aide de notre documentation OpenAPI. Cela améliorera considérablement l'interopérabilité des données.

#### **7.2 SNO PHYTOBS**

L'interface de le SNO PHYTOBS permet aux utilisateurs de voir les données 'Analyst' qui ne contient pas que des informations sur l'occurrence des phytoplanctons dans différentes stations mais aussi des données physico-chimiques, comme la température.

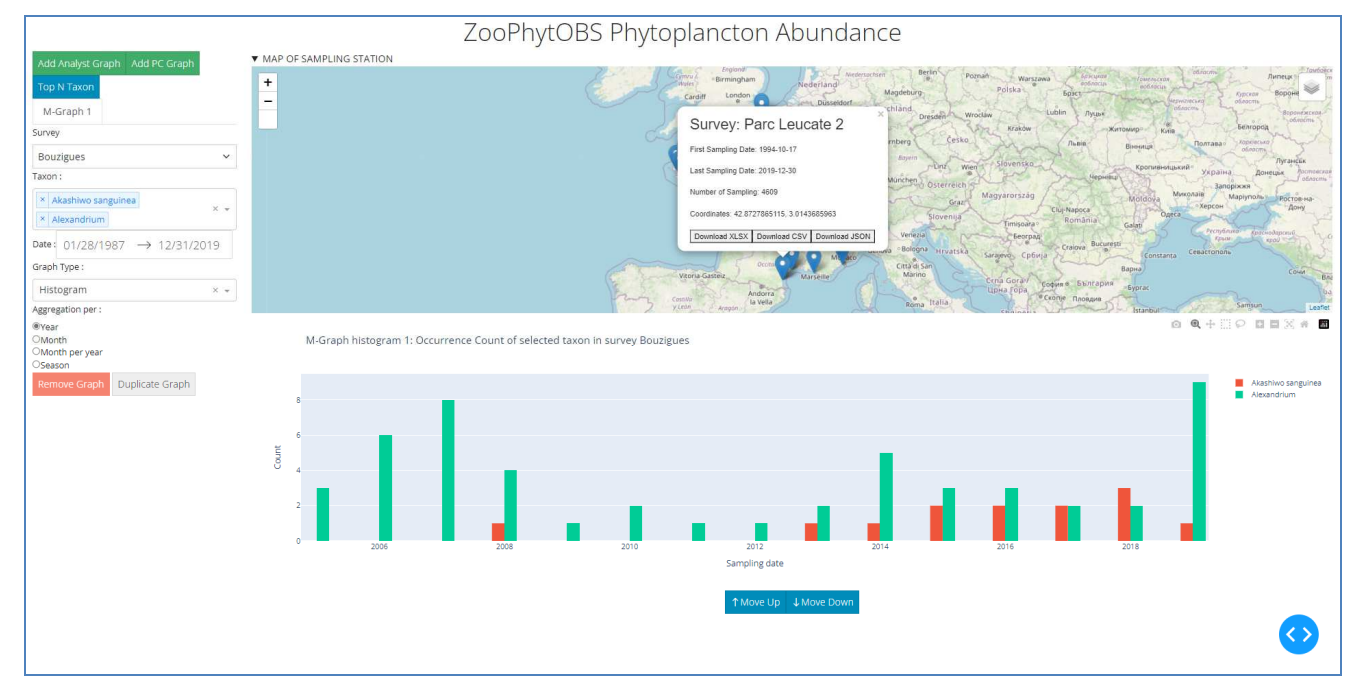

*Figure 7:21 Interface SNO PHYTOBS avec affichage des données phytoplanctons* 

Le graphe analyste est un graphe qui permet de voir la variation des espèces sélectionnées dans la station pendant l'intervalle de temps saisie, avec possibilité de changer l'agrégation et le type de graph.

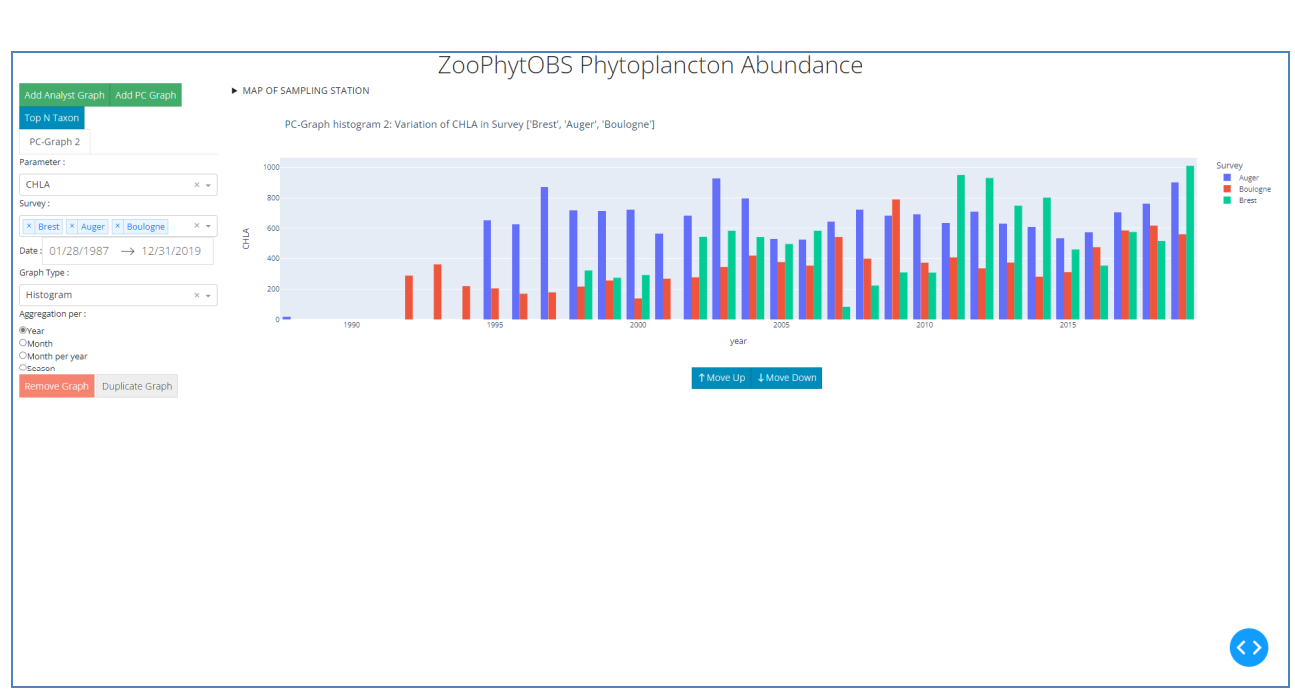

*Figure 7:22 graphe type histogramme de la physico-chimie* 

Le graphe physico-chimie (PC) permet de voir la variation d'un paramètre dans les stations sélectionnées. Cette addition des données physico-chimiques est l'un des avantages de notre solution car la solution précédente contient que des informations sur les espèces, pour les voir il faut passer à une autre solution 'SOMLIT'.

## **CONCLUSION ET PERSPECTIVE**

En conclusion, notre application Dash offre une solution pour la visualisation et l'interopérabilité des données, en commençant par les données de macrofaune du service national d'observation BenthOBS. Grâce à son architecture modulaire, elle permet aux utilisateurs de contrôler et de filtrer les données de manière précise, en affichant des graphiques et des cartes pertinentes. La partie Contrôle offre une interface conviviale avec des fonctionnalités telles que l'ajout, la suppression et la duplication de graphiques.

Dans le cadre de l'interopérabilité des données, nous avons mis en place une structure générale pour faciliter l'accès et l'échange de données avec d'autres systèmes.

Nous avons commencé par développer une API REST à l'aide de Flask, qui nous permettra d'interagir avec notre base de données PostgreSQL à l'aide de SQLAlchemy. Cela nous permettra d'extraire les données spécifiques requises en fonction des sélections effectuées par les utilisateurs.

Nous travaillons actuellement sur la génération d'une API conforme au standard OpenAPI (anciennement connue sous le nom de Swagger) pour décrire et documenter notre API. Cette documentation fournira une vue d'ensemble claire des URL (Uniform Resource Locator) disponibles auxquelles on peut accéder pour interagir avec l'API (routes), des paramètres acceptés et des réponses renvoyées par notre API.

En perspective, nous avons pour objectif de développer une fonctionnalité similaire pour les données du service national d'observation PHYTOBS. Nous pensons à utiliser si c'est possible les mêmes outils de Flask et SQLAlchemy pour extraire les données PHYTOBS à partir d'une base de données compatible. Nous développerons également une API au standard OpenAPI dédiée aux données PHYTOBS pour faciliter leur exploration et leur intégration.

En fusionnant ces perspectives, notre application Dash offrira une expérience utilisateur cohérente et unifiée pour la visualisation et l'interopérabilité des données, que ce soit pour le macrofaune ou les données PHYTOBS. Cela permettra aux utilisateurs de bénéficier d'une gamme complète d'outils et de fonctionnalités pour explorer et analyser les données de manière interactive, les aidant ainsi à prendre des décisions éclairées tant dans le domaine de la biodiversité marine enrichie que dans celui des données contextuelles (phyisco-chimie, granulométrie).

En outre, ce stage m'a permis d'acquérir de précieuses connaissances dans le domaine de l'environnement. J'ai pu approfondir mes compétences en matière de collecte d'échantillons, notamment en participant à deux échantillonnages, l'un portant sur le microphytoplancton et l'autre sur les sédiments marins. Ces expériences m'ont donné une perspective pratique sur les processus impliqués dans l'étude de la vie intégrative et m'ont ouvert les yeux sur l'importance de la préservation de l'environnement.

Mon intérêt pour l'environnement a été renforcé par cette expérience, et je suis déterminée à continuer à me spécialiser dans ce domaine. J'ai été inspirée par les recherches et les découvertes réalisées pendant le stage, et je souhaite contribuer davantage à la compréhension et à la protection de notre écosystème.

## **ANNEX**

## **I. BENTHOBS -EXTRAIT DU DOSSIER DE LABELLISATION BENTHOBS- :**

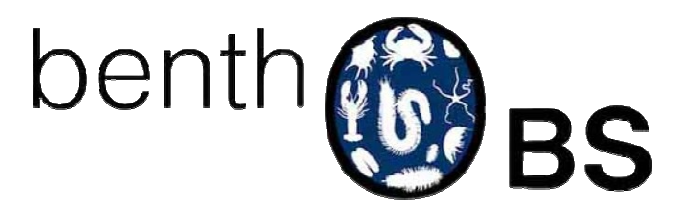

La macrofaune benthique regroupe l'ensemble des organismes d'une taille supérieure au millimètre, vivant dans, sur ou associés aux fonds marins. Ces organismes présentent une très forte biodiversité. Certaines des caractéristiques de leurs cycles de vie (durée de vie, sensibilité aux variations des conditions environnementales, sédentarité induisant augmentant la dépendance à ces conditions, existence de stades sensibles au cours du cycle de vie) leur confèrent la capacité à s'adapter ou non aux variations spatio-temporelles de leur environnement et des pressions qu'elles subissent. À l'échelle de la communauté, cette capacité s'est traduite par l'établissement de modèles mettant en relation la composition des communautés benthiques et le statut de qualité écologique des habitats (e.g. Pearson & Rosenberg, 1978) ; ces modèles servant de base aux métriques utilisées par de nombreux indicateurs biologiques de la qualité écologique des milieux marins (Grall & Glémarec 1997, Borja et al. 2000, Dauvin & Ruellet 2007, Labrune et al, 2021).

#### 1. Histoire et Objectif :

Le SNO BenthOBS a été créé pour structurer l'observation des communautés benthiques à l'échelle nationale et permettre la prédiction des écosystèmes face aux changements globaux. Il vise à harmoniser les pratiques et fournir des séries temporelles comparables pour comprendre les évolutions en cours. Étant donné la durée de vie du macrofaune benthique, les modifications de sa composition peuvent être détectées annuellement.

La création du SNO BenthOBS découle d'une longue histoire scientifique dédiée à l'étude des communautés benthiques animales et à la fédération des stations marines et laboratoires côtiers. L'objectif principal est d'obtenir une vision nationale de la variabilité des communautés benthiques et de prédire leur devenir à long terme face aux changements environnementaux. Cela nécessite une harmonisation des pratiques et des séries temporelles comparables pour comprendre les évolutions en cours et leurs conséquences sur les écosystèmes marins.

L'objectif affirmé de BenthOBS est bien d'appréhender son intégration à ILICO de manière transversale en intégrant dans sa construction les interactions avec les autres SNO. Les propositions de couplages inter SNO sont nombreuses et permettent de répondre à des questions essentielles visà-vis des enjeux sociétaux telles que les menaces de déclin de la biodiversité en lien avec le réchauffement climatique ou les changements dans la chaîne trophique, pouvant toucher différents compartiments (benthique, pélagique).

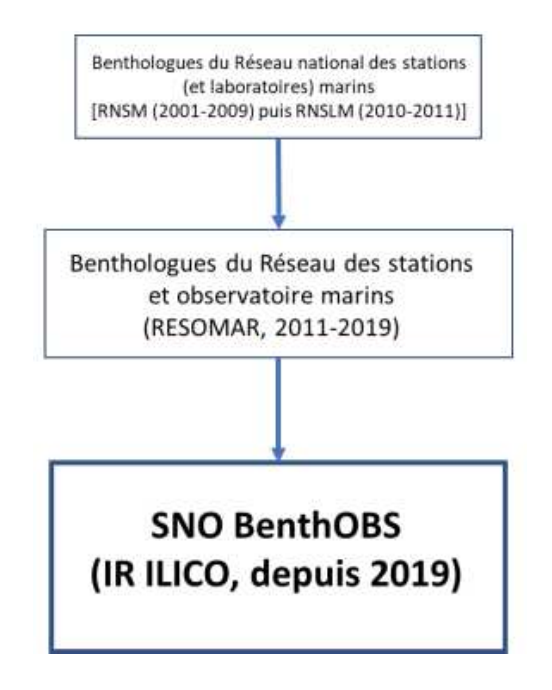

*Figure I:1 Historique des différentes étapes et initiatives ayant conduit à la création du SNO BenthOBS (dossier de labellisation BenthOBS 2022-2024)* 

Les laboratoires participant au réseau BenthOBS (Figure I:1) suivent un protocole commun standardisé pour les prélèvements, les analyses et l'identification taxinomique.

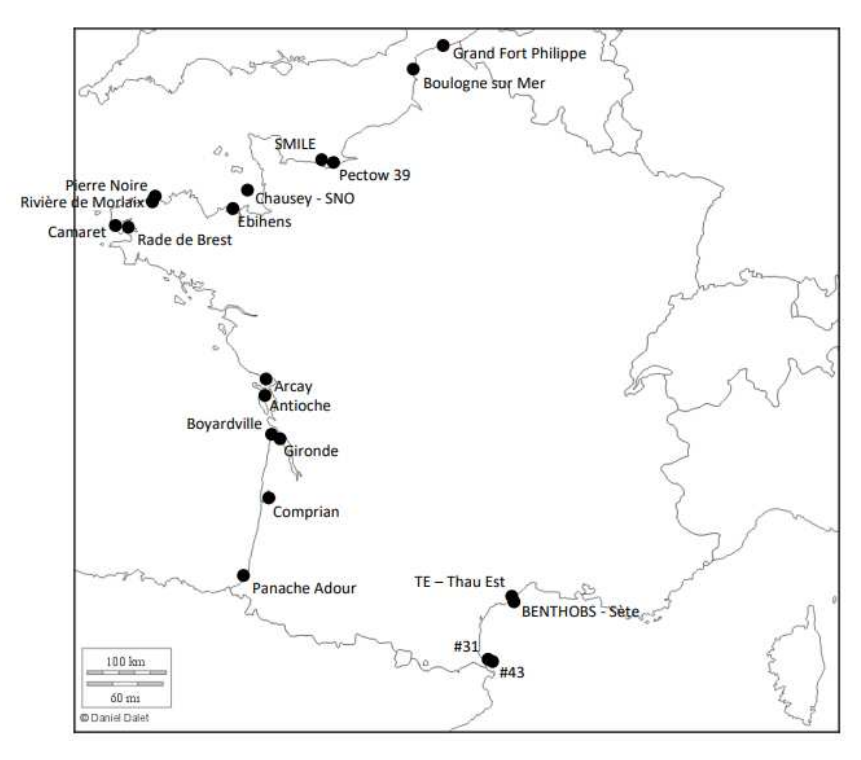

*Figure I:2: Position géographique des 20 stations labellisées (dossier de labellisation BenthOBS 2022-2024)* 

#### 2. Protocoles de mesure :

La démarche qualité est appliquée à tous les stades de la stratégie de mesure, de la définition des objectifs à la bancarisation des données. L'identification taxonomique de la faune benthique est un point critique, nécessitant une formation et une veille taxonomiques constantes. Le réseau d'experts du SNO facilite l'actualisation des connaissances grâce à des échanges réguliers, des ateliers nationaux et des actions de veille taxonomique. Cela permet une réactivité accrue en cas de détection d'espèces non indigènes le long des côtes françaises(ci-dessous).

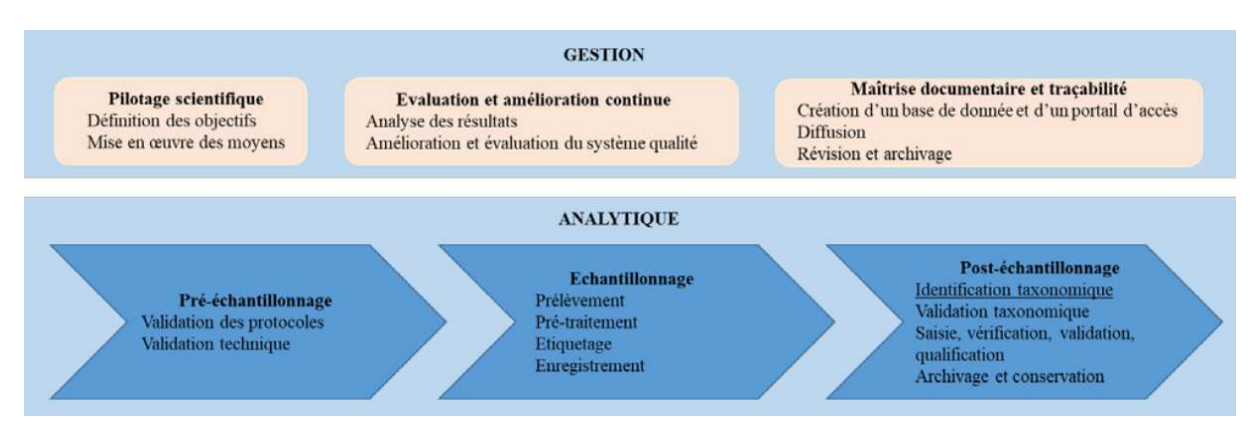

*Figure I:3: les stades de la stratégie de mesure (dossier de labellisation BenthOBS 2022-2024)* 

#### 3.1 Les étapes d'échantillonnage

#### A. Echantillonnage biologique et traitement des échantillons

#### *a. Techniques d'échantillonnage à bord des navires :*

Les échantillonnages sont effectués à l'aide d'une benne de prélèvement standard de 0,1 m<sup>2</sup> à bord d'un navire. Cinq réplicats sont réalisés à chaque station. Une fois remonté à bord, le contenu de la benne est déversé dans un conteneur étanche de type bac de criée. Les échantillons faunistiques sont ensuite délicatement rincés sur un tamis de maille 1 mm sous un flux d'eau, en évitant de diriger le jet directement sur l'échantillon ou de secouer trop vigoureusement le tamis pour éviter d'endommager les spécimens. Le rejet du tamis est conditionné en sac ou pot annoté et étiqueté.

#### *b. Fixation, conservation et stockage :*

Selon le nombre de stations à échantillonner lors d'une mission, les opérateurs choisissent de réaliser la fixation des échantillons directement à bord du navire (selon les conditions de mer) ou à terre, le jour même du prélèvement. La fixation est réalisée en utilisant une solution de formol à 3,5-4,5% diluée dans de l'eau de mer. Les échantillons sont conservés dans des contenants étanches et opaques, étiquetés de manière indélébile à l'extérieur, et stockés dans un local ventilé prévu à cet effet jusqu'à l'analyse en laboratoire.

#### *c. Rinçage :*

Au laboratoire, chaque échantillon conservé dans une solution de formol est rincé à l'eau douce sous une sorbonne. Les eaux de rinçage fortement formolées sont collectées dans des bidons étiquetés pour un traitement ultérieur.

#### *d. Tri :*

Chaque échantillon est trié dans l'eau afin de séparer la faune des débris et des particules sédimentaires. Les organismes ainsi récoltés sont conservés dans des flacons en verre contenant de l'éthanol à 70°. L'étiquette de l'échantillon est placée dans le flacon correspondant.

#### *e. Identification spécifique :*

Les organismes triés sont identifiés visuellement à l'œil nu, à l'aide d'une loupe binoculaire et d'un microscope, en se basant sur leurs caractères morphologiques diagnostiques. L'identification est effectuée jusqu'au niveau taxinomique le plus précis possible (spécifique). Cela est généralement réalisable uniquement pour des organismes à l'état adulte et en bon état. Si l'état de l'organisme ne permet pas une identification précise de l'espèce, l'opérateur indique la raison en commentaire. La validité de chaque nom d'espèce est vérifiée sur le World Register of Marine Species (WoRMS).

#### *f. Dénombrement :*

En règle générale, le dénombrement est réalisé en comptant les têtes. Si la tête est manquante mais que la présence de plusieurs parties permettant l'identification est observée sans permettre un dénombrement précis, la présence de l'individu et de l'espèce, le cas échéant, est signalée.

#### *g. Mise en collection :*

Tous les individus identifiés et dénombrés sont conservés dans de l'éthanol à 70° en vue de vérifications ultérieures éventuelles. La constitution d'une collection de travail au sein du laboratoire est fortement recommandée, car elle servira de support pour les futures déterminations et d'outil de démarche, d'intercalibration et d'inter-comparaison. Les opérateurs veillent à référencer de manière appropriée les différents organismes mis en collection.

#### B. Echantillonnage du sédiment et traitement des échantillons

#### *a. Techniques d'échantillonnage à bord des navires*

Les échantillonnages sont réalisés à bord d'un navire, à l'aide d'une benne prélevant une unité d'échantillonnage conventionnelle de 0,1 m². Un seul réplica est à réaliser à chaque station. L'échantillon de granulométrie et celui de matière organique sont collectés dans la même benne et conditionnés dans des contenants étanches distincts avec un étiquetage approprié à l'intérieur et à l'extérieur. Uniquement le sédiment de surface sera prélevé. En attendant le retour au laboratoire, pour les échantillons de matière organique, il est recommandé de les stocker au plus vite au congélateur ou, à défaut, dans un contenant opaque. De retour au laboratoire, ils sont placés au congélateur jusqu'à l'analyse. Les échantillons de granulométrie peuvent être conservés jusqu'à l'analyse, soit au congélateur, soit à sec, après passage pendant un minimum de 48h à l'étuve à 60°C

#### *b. Granulométrie*

#### *i. Lavage avec élimination de la fraction de pélites et séchage*

Après décongélation à température ambiante, si le sédiment contient des pélites, il est tamisé sous eau douce sur un tamis de maille de 63 µm. La fraction inférieure à 63 µm est ainsi éliminée. Le refus de tamis est récupéré dans un bol (figure 1). Le bol est ensuite placé dans une étuve à 60°C pendant 48h minimum avant d'être une dernière fois pesé (msec–63 µm). La masse de la fraction de pélites (mpélites) est obtenue par différence avec la première pesée du sédiment sec (msec). Si le sédiment ne contient pas de pélites, il sera délicatement mélangé à de l'eau dans un bol. Lors de cette opération les débris (algue, bois…) seront retirés à l'aide d'une pince. Au bout de 24 à 48 heures, une fois le sédiment décanté, l'eau sera siphonnée avec précaution (figure 1). Cette opération doit être réalisée au moins trois fois. L'échantillon est placé dans un bol annoté et pesé puis placé à l'étuve à 60°C pendant 48h minimum, jusqu'à ce que le sédiment soit bien sec. L'ensemble est pesé afin d'obtenir la masse sèche de sédiment (msec).

#### *ii. Tamisage*

Le tamisage du sédiment sec s'effectue sur une colonne de tamis (figure 1). La tamiseuse ne pouvant accueillir qu'un nombre restreint de tamis, la colonne complète est divisée en deux ou trois séries. La première série (maille la plus grande en haut) est installée avec un fond sur la tamiseuse. Le sédiment sec est déversé au sommet de la colonne qui est ensuite fermée par un chapeau. La tamiseuse est programmée pour 10 à 15 minutes de vibrations à une fréquence de 2000 vibrations/sec. Le reste du sédiment réceptionné par le fond de la première série est déversé au sommet de la deuxième série qui est à son tour tamisée selon les mêmes paramètres que la première série (15 minutes à 2000 vibrations/sec.). La même procédure est à appliquer s'il existe une troisième série.

Le tamisage du sédiment sec s'effectue sur une colonne de tamis AFNOR (ci-dessous) respectant la progression suivante :

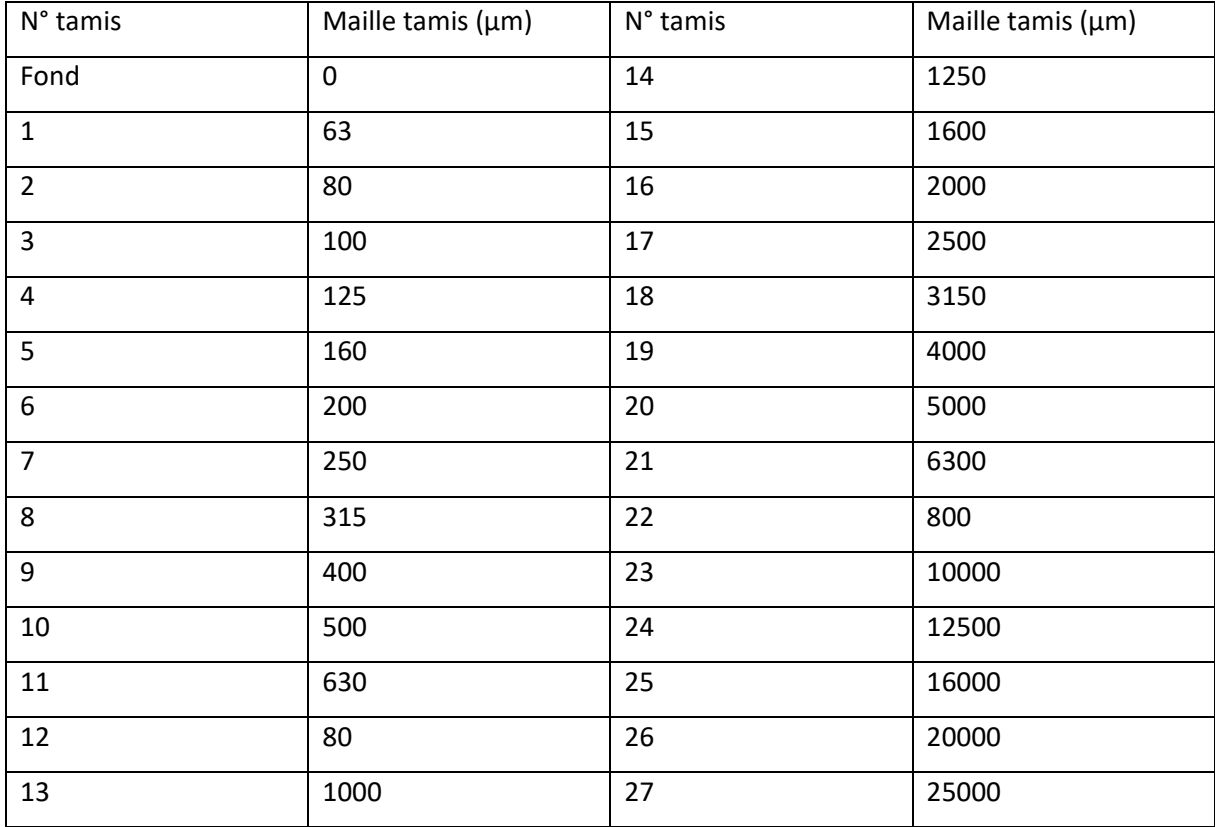

#### *Table I-1: Les tailles de tamis labelisées*

#### *iii. Pesées*

Chaque refus de tamis est pesé à l'aide d'une balance de précision au centième de gramme. Le tamis est vidé au mieux avec un pinceau doux sans forcer sur le maillage. Une fois sec, le sédiment sera délicatement mélangé de manière que tous les grains soient bien homogénéisés. Les particules fines seront décollées à l'aide d'une brosse douce.

#### *iv. Teneur en matière organique totale*

Les échantillons de sédiment congelés sont séchés à l'étuve (60°C, 48 à 72h). Une fois sec, le sédiment est déposé dans une capsule pré-pesée d'aluminium résistant aux hautes températures. Le sédiment sec et la capsule sont pesés à froid, passés au four (450°C, 4h) puis pesés de nouveau. La différence entre la masse de sédiment sec et la masse de ce même sédiment calciné permet d'estimer sa teneur en matière organique, exprimée en pourcentage de masse de sédiment sec. Une seule analyse par réplicat sera effectuée.

#### *c. Paramètres hydrologiques et physico-chimiques associés*

Les paramètres hydrologiques et physico-chimiques associés ne seront pas acquis dans le cadre de BenthOBS. Chaque station BenthOBS proposée dispose néanmoins dans son secteur d'au moins un point de suivi long terme SOMLIT/PHYTOBS et parfois, d'un ou plusieurs points de suivi COAST-HF et/ou DYNALIT.

#### 3.2 Bancarisation et Archivage des données

La bancarisation des données produites par le SNO est réalisée dans deux bases de données "primaires" :

- La base de données Quadrige pour les données acquises dans le cadre des suivis DCE /DCSMM ;
- La base de données BenthOBS-B (pour BenthOBS-Bancarisation) pour les données acquises dans le cadre des suivis non DCE/DCSMM). La mise à disposition des données du SNO au public se fait grâce à une base dédiée : la base BenthOBS-P, cette dernière est la base de données utiliser dans notre projet.

Les différentes bases destinées à la bancarisation et la consultation sont détaillées ci-après.

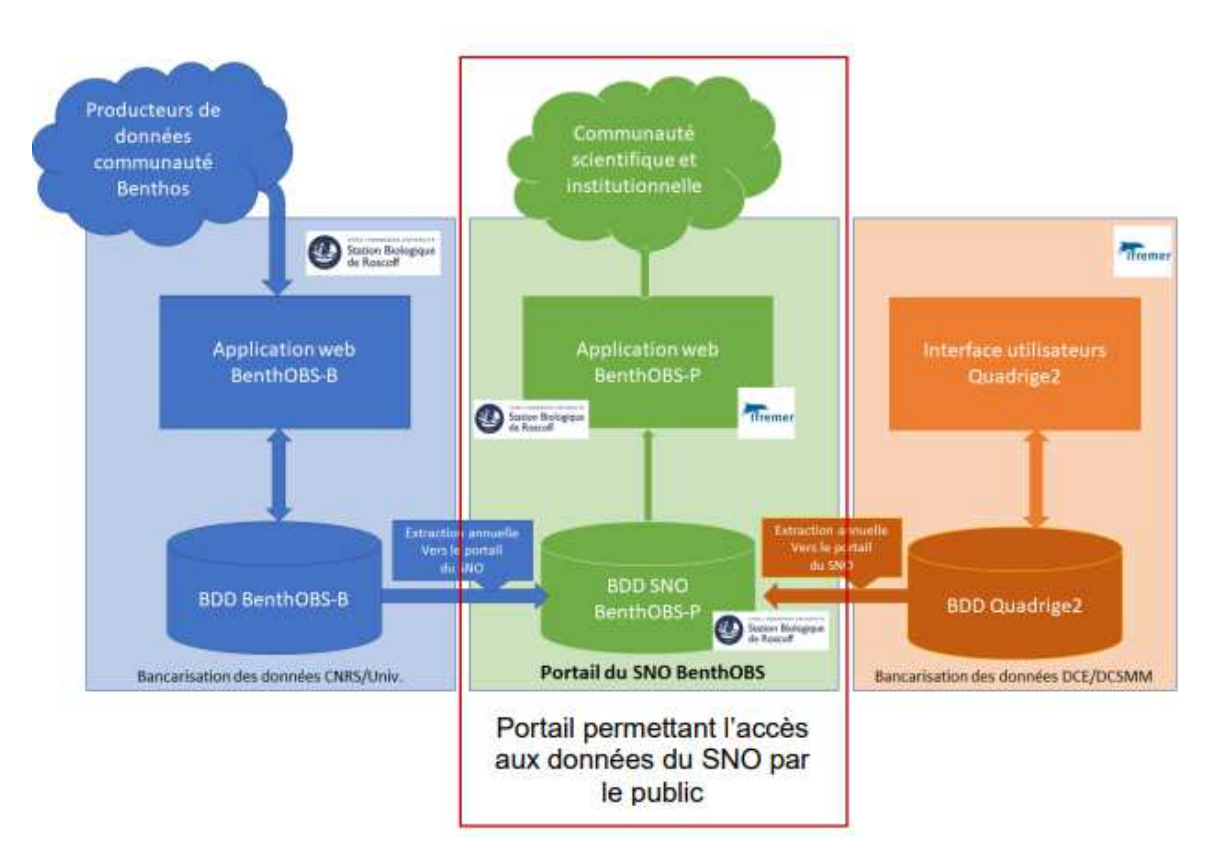

*Figure I:4 : Schéma de la bancarisation et de l'archivage des données du SNO-BenthOBS.* 

- La base Quadrige est hébergée et gérée par IFREMER.
- La base BenthOBS-B est sous la responsabilité du CDS-IS-SBR et hébergée par la plateforme ABiMS à la Station biologique de Roscoff.
- Les deux bases contiennent des données sur le macrofaune benthique et sont enrichies en métadonnées conformément aux principes FAIR.
- Le SNO BenthOBS est engagé dans une démarche de certification CoreTrustSeal et la plateforme ABiMS est certifiée ISO9001.
- BenthOBS-B archive également des données historiques de la base RESO-MAR-Benthos.
- La base de données vise à sauvegarder d'autres données d'études ou de suivis, sous réserve de respecter une charte d'utilisation et d'être approuvées par un comité de pilotage.

## **II. PHYTOBS -EXTRAIT DU DOSSIER DE LABELLISATION PHYTOBS - :**

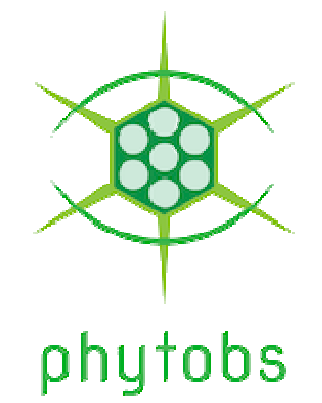

Le phytoplancton représente l'ensemble des organismes unicellulaires végétaux, eucaryotes et procaryotes, présents dans la colonne d'eau. Ces organismes photosynthétiques convertissent le dioxyde de carbone en carbone organique grâce à l'énergie solaire et à leurs pigments. En tant que « producteurs primaires », ils assurent la production de matière organique et sont le premier maillon des réseaux trophiques aquatiques. Ils jouent un rôle clé dans la fixation du carbone atmosphérique. Par l'ensemble de ces fonctions écologiques, l'étude du phytoplancton, et en particulier de sa diversité, est un paramètre d'intérêt fondamental pour la compréhension des écosystèmes aquatiques.

#### 1. Réseau SNO PHYTOBS :

Les sites du SNO PHYTOBS ont été labellisés en fonction de quatre objectifs de recherche : analyser les réponses aux changements environnementaux, reconnaître les niches écologiques et les habitats, détecter les variations de phénologie, et caractériser les traits et groupes fonctionnels. Les stations sélectionnées répondent à des critères spécifiques, notamment en termes de stratégie d'observation, d'échantillonnage et de continuité des observations. Ces sites permettent d'aborder différentes questions scientifiques liées à la biodiversité et à l'évolution des écosystèmes marins.

Les données du PHYTOBS proviennent de deux composantes : le REPHY et le CNRS/Universités. Le REPHY a effectué un travail d'optimisation du réseau en sélectionnant les séries d'intérêt scientifique et en comparant les séries de points similaires. Quant à la composante CNRS/Universités, elle s'appuie sur les suivis SOMLIT et se concentre sur les stations labellisées dans le SOMLIT, afin de fournir des données complémentaires sur la biodiversité et la phénologie du phytoplancton. La labellisation des sites du SNO PHYTOBS est basée sur des critères stricts et vise à assurer la cohérence et la qualité des données recueillies pour répondre aux objectifs de recherche du projet.

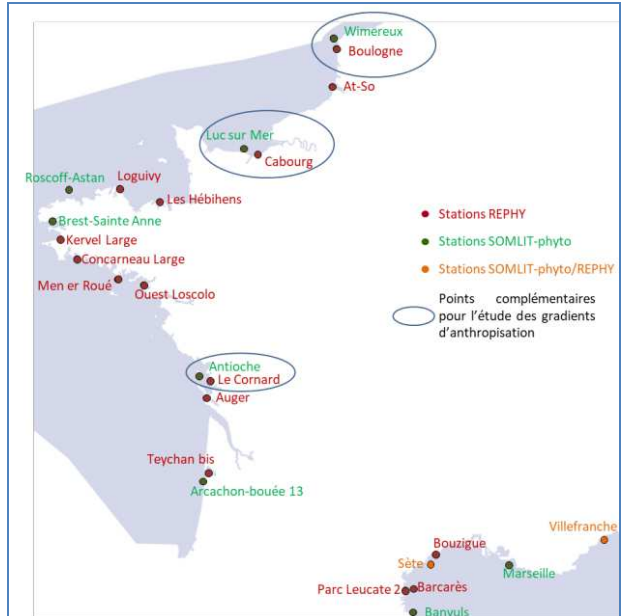

*Figure II:1 : Position géographique des 25 stations labellisées (dossier de labellisation PHYTOBS 2022-2024)* 

2. Protocole du prélèvement à l'analyse des échantillons de microphytoplancton marin

#### 2.1 Prélèvement, fixation et stockage des échantillons de microphytoplancton marin

- A. Précautions particulières
	- Préparation de la solution de Lugol
	- Manipulation de la solution de Lugol
	- Allergie à l'iode
- B. Matériel et appareillage utilisé
	- Contenant recommandé pour les solutions iodées
	- Matériel pour le prélèvement en mer et la fixation des échantillons
	- Matériel pour le stockage des échantillons
- C. Produits chimiques et réactifs utilisés
	- Choix du fixateur
	- Préparation du Lugol acide

FATIMA EZZAHRAA EL HOUJJAJI 62

- D. Check-list pour le matériel de prélèvement en mer
- E. Prélèvement et fixation
	- Prélèvement de l'eau de mer dans un flacon en verre avec du Lugol acide
- F. Conservation et stockage
	- Identification des échantillons
	- Ajout éventuel de Lugol acide
	- Stockage à l'obscurité et au froid
- G. Transport des échantillons
	- Envoi régulier au laboratoire de référence compteur
- H. Évacuation des déchets
	- Élimination des solutions de Lugol et des échantillons fixés

#### 2.2 Analyse des échantillons de microphytoplancton marin

- A. Recommandations et précautions particulières
	- *a. Précautions particulières*
	- Manipuler les échantillons avec des gants, notamment lors de l'étape de sédimentation, car ils sont fixés avec une solution de Lugol acide (concentration finale de 0,5 à 2%).
	- Éviter tout contact direct avec les yeux, la bouche ou la peau. En cas de contact, rincer abondamment à l'eau claire.
	- Travailler dans un environnement bien ventilé ou utiliser une hotte de sécurité pour éviter l'inhalation de vapeurs potentiellement irritantes.
	- Respecter les règles de biosécurité pour prévenir toute contamination croisée entre les échantillons.

#### *b. Ergonomie :*

• Appliquer les règles élémentaires en matière d'ergonomie et adapter le planning et le rythme des analyses, car le temps d'acquisition des données en microscopie optique est long. Prévoir des pauses régulières pour éviter la fatigue visuelle et musculaire.

- *c. Évacuation des déchets :*
- Se référer aux règles d'hygiène et de sécurité appliquées dans chaque station pour l'évacuation adéquate des déchets, notamment ceux contenant des produits chimiques potentiellement dangereux.
- B. Matériel et appareillage utilisé
	- *a. Colonnes de sédimentation :*
	- Choisir des modèles de colonnes de sédimentation adaptés aux caractéristiques propres à chaque façade.
	- Les volumes des colonnes choisies doivent permettre d'atteindre le seuil de comptage fixé.
	- Deux types de modèles sont proposés : colonnes fixes ou amovibles. Vérifier que la hauteur des colonnes fixes est compatible avec le microscope inversé utilisé pour les comptages.
	- Exemples de modèles : chez KC Denmark A/S, modèle A colonnes fixes de 5, 10, 25 ml (référence 20.000), modèle B - colonnes amovibles de 10, 25, 50, 100 ml (référence 21.000).
	- Vérifier le volume exact des colonnes dès leur achat en les pesant sur une balance.
	- Contrôler l'étanchéité lors du changement de la lamelle de fond de la cuve de comptage.
	- Limer finement le goulot de la colonne si nécessaire pour assurer l'étanchéité à l'air lors de la sédimentation.
		- *b. Microscope inversé :*
	- Utiliser un microscope inversé avec contraste de phase ou DIC (Differential Interference Contrast).
	- Utiliser des objectifs de x10, x20 et x40 pour les observations.
	- Utiliser un oculaire avec réticule micrométrique ou une station d'imagerie pour déterminer la taille des cellules.
	- Un oculaire avec réticule d'encadrement pour la délimitation des champs peut également être utilisé.
		- *c. Compteur manuel de cellules :*
	- Utiliser un compteur manuel de cellules adapté à la taille et à la densité des cellules de microphytoplancton.
- S'assurer que le compteur est calibré et que les réglages de contraste et de luminosité sont optimaux pour une bonne visualisation des cellules.
- Vérifier régulièrement la précision du comptage en effectuant des tests avec des échantillons de référence de microalgues de différentes densités.
- C. Méthode d'analyse
	- *a. Préparation des échantillons :*
	- Mélanger soigneusement l'échantillon pour homogénéiser la suspension de microphytoplancton avant de prélever une petite quantité pour l'analyse.
	- Diluer l'échantillon avec de l'eau de mer filtrée ou une solution tampon appropriée pour obtenir une concentration optimale de cellules dans la colonne de sédimentation.
	- Fixer les cellules avec une solution de Lugol acide à une concentration finale de 0,5 à 2%.
	- Utiliser une pipette pour transférer l'échantillon fixé dans la colonne de sédimentation jusqu'à la graduation appropriée.

#### *b. Sédimentation :*

- Placer la colonne de sédimentation dans une position verticale et laisser les cellules se sédimenter pendant un temps déterminé (par exemple, 24 heures).
- Après la sédimentation, vérifier que le sédiment est bien compact et qu'il n'y a pas de bulles d'air emprisonnées.
- Retirer délicatement l'excès de liquide au-dessus du sédiment à l'aide d'une pipette en veillant à ne pas perturber la couche de cellules sédimentées.

#### *c. Comptage des cellules :*

- Placer la colonne de sédimentation sur le microscope inversé et régler le contraste et la luminosité pour une bonne visualisation des cellules.
- Compter les cellules en utilisant un compteur manuel de cellules ou en prenant des images avec une station d'imagerie et en effectuant un comptage automatisé des cellules à l'aide d'un logiciel d'analyse d'images.
- Compter un nombre suffisant de champs (par exemple, 10 à 20 champs) pour obtenir une estimation fiable de la densité cellulaire.
- Utiliser les réticules micrométriques pour déterminer la taille des cellules en fonction de l'échelle du microscope.
- *d. Calcul des résultats :*
- Calculer la densité cellulaire en utilisant la formule suivante : Densité cellulaire = (nombre total de cellules comptées) / (volume d'échantillon analysé)
- Rapporter les résultats en nombre de cellules par unité de volume (par exemple, cellules/ml).
- D. Contrôles de qualité et validation des résultats

#### *e. Contrôles de qualité :*

- Réaliser des contrôles réguliers de la précision du comptage en utilisant des échantillons de référence de microalgues de différentes densités.
- Comparer les résultats obtenus avec les valeurs attendues pour évaluer la précision du comptage et détecter d'éventuelles erreurs systématiques.
- Réaliser des analyses en double pour évaluer la reproductibilité des résultats.

#### *f. Validation des résultats :*

- Corréler les résultats obtenus avec d'autres méthodes de quantification du microphytoplancton marin, telles que la microscopie électronique à balayage (MEB) ou la cytométrie en flux.
- Comparer les résultats obtenus avec des études antérieures sur le même site ou d'autres sites similaires pour évaluer la variabilité spatiale et temporelle du microphytoplancton marin.
- Discuter des résultats à la lumière du contexte environnemental et des conditions océanographiques pour interpréter leur signification biologique.

#### E. Rapport d'analyse

- *a. Le rapport d'analyse des échantillons de microphytoplancton marin devrait inclure les éléments suivants :*
- Informations sur les échantillons analysés, y compris l'origine, la date et le lieu de prélèvement.
- Méthode d'analyse utilisée, y compris les étapes de préparation des échantillons, de sédimentation et de comptage des cellules.
- Résultats des analyses, comprenant la densité cellulaire du microphytoplancton marin exprimée en cellules/ml.
- Éventuellement, des graphiques ou des tableaux illustrant la variation de la densité cellulaire en fonction du temps, de la profondeur ou d'autres paramètres pertinents.
- Discussion des résultats, en mettant en évidence les tendances observées, les variations spatiales et temporelles, et en les contextualisant par rapport aux conditions environnementales.
- Conclusion générale sur l'état du microphytoplancton marin dans les échantillons analysés, en soulignant les éventuels éléments d'intérêt ou de préoccupation.
- Recommandations éventuelles pour des études complémentaires ou des actions de suivi.

#### 3. Archivage des données et leur mise à disposition

Deux bases de données, Quadrige et RESOMAR-PELAGOS, sont utilisées pour archiver les données du projet PHYTOBS. Les données REPHY sont accessibles sur SEANOE, le site SURVAL et Quadrige. Les données RESOMAR-PELAGOS peuvent être obtenues via un formulaire de demande. Un portail commun est développé pour offrir un accès unique aux données PHYTOBS, en collaboration avec ODATIS et l'IR-ILICO. Le protocole d'analyse recommande un délai de six mois pour effectuer les comptages, suivi d'une période de 12 mois pour la mise à disposition des données à la communauté. Le portail offre des fonctionnalités de référencement, de téléchargement et de recherche de données. Un DOI et un data paper est attribués à l'ensemble du jeu de données PHYTOBS, permettant l'accès et la description du jeu de données. La connexion au réseau SeaDataNet est également en cours pour les bases Quadrige et Pelagos. Les données PHYTOBS acquises sur les sites SOMLIT sont stockées dans la base RESOMAR-PELAGOS et hébergées à la Station Biologique de Roscoff. Pour les données acquises sur les sites REPHY, elles sont archivées dans la base Quadrige, désignée comme le système d'information de référence pour les données environnementales marines. Le projet PHYTOBS s'engage à rendre les données accessibles conformément aux principes de diffusion des données environnementales publiques.

## Références

#### **Aucune source spécifiée dans le document actif.**

- « About Us | Analysis and Bioinformatics for Marine Science ». Consulté le 31 mars 2023. http://abims.sb-roscoff.fr/about-us/team.
- « Analysis and Bioinformatics for Marine Science ». Consulté le 31 mars 2023. http://abims.sb-roscoff.fr/.

BENTHOBS. « BENTHOBS ». Consulté le 28 juin 2023. https://www.benthobs.fr/.

- « Benthos ». In Wikipédia, 24 mai 2023. https://fr.wikipedia.org/w/index.php?title=Benthos&oldid=204580111.
- « Centre de données et services in situ de la Station Biologique de Roscoff ». Consulté le 17 avril 2023. https://www.odatis-ocean.fr/qui-sommes-nous/centres-de-donnees-etservices/centres-de-donnees-et-services-in-situ/centre-de-donnees-et-services-insitu-de-la-station-biologique-de-roscoff.
- « Centre national de la recherche scientifique (CNRS) », 20 juin 2023. https://www.cnrs.fr/fr.
- « Dash ». Consulté le 28 juin 2023. https://dash-leaflet.herokuapp.com/.
- « Dash Documentation & User Guide | Plotly ». Consulté le 28 juin 2023. https://dash.plotly.com/.
- « DBeaver ». In Wikipedia, 30 mars 2023. https://en.wikipedia.org/w/index.php?title=DBeaver&oldid=1147368036.
- « Flask: A simple framework for building complex web applications. » OS Independent, Python. Consulté le 3 avril 2023. https://palletsprojects.com/p/flask.
- « GitLab ». In Wikipedia, 15 mars 2023.

https://en.wikipedia.org/w/index.php?title=GitLab&oldid=1144780514.

- « HTML Tutorial ». Consulté le 3 avril 2023. https://www.w3schools.com/html/.
- Ifremer. « Accueil ». Consulté le 28 juin 2023. https://www.ifremer.fr/fr/accueil.

Ifremer. « Odatis de Data-Terra : les données françaises sur l'océan ». Consulté le 28 juin 2023. https://www.ifremer.fr/fr/infrastructures-de-recherche/odatis-de-data-terra-lesdonnees-francaises-sur-l-ocean.

- IR-ILICO Infrastructure de recherche littorale et côtière. « Qu'est-ce qu'ILICO? » Consulté le 28 juin 2023. https://www.ir-ilico.fr/?Presentationetobjectifs.
- « JavaScript ». In Wikipedia, 29 mars 2023. https://en.wikipedia.org/w/index.php?title=JavaScript&oldid=1147160760.
- « Jinja Jinja Documentation (3.1.x) ». Consulté le 3 juillet 2023. https://jinja.palletsprojects.com/en/3.1.x/.
- « JQuery Introduction ». Consulté le 3 avril 2023. https://www.w3schools.com/jquery/jquery\_intro.asp.
- « La bibliothèque Python SQLAlchemy Très Facile ». Consulté le 17 avril 2023. https://www.tresfacile.net/la-bibliotheque-python-sqlalchemy/.
- « La station biologique de Roscoff fête ses 150 ans | Les 150 ans de la Station biologique de Roscoff ». Consulté le 31 mars 2023. https://sbr150ans.sorbonne-universite.fr/lastation-biologique-de-roscoff-fete-ses-150-ans.

PHYTOBS. « PHYTOBS ». Consulté le 28 juin 2023. https://www.phytobs.fr/.

« PostgreSQL ». In Wikipedia, 30 mars 2023. https://en.wikipedia.org/w/index.php?title=PostgreSQL&oldid=1147405382.

FATIMA EZZAHRAA EL HOUJJAJI 68

- « Python (Programming Language) ». In Wikipedia, 1 avril 2023. https://en.wikipedia.org/w/index.php?title=Python (programming language)&oldid=11 47632985.
- Python, Real. « Develop Data Visualization Interfaces in Python With Dash Real Python ». Consulté le 3 avril 2023. https://realpython.com/python-dash/.
- « Qu'est-ce que le Pôle ODATIS? » Consulté le 28 juin 2023. https://www.odatisocean.fr/qui-sommes-nous/quest-ce-que-le-pole-odatis.
- Station Biologique de Roscoff CNRS Sorbonne Université. « L'observation à la Station Biologique de Roscoff », 7 décembre 2021. https://www.sb-roscoff.fr/fr/observation/lobservation-a-la-station-biologique-de-roscoff.
- « Trello : qu'est-ce que c'est ? Découvrez les fonctionnalités, les utilisations et plus encore | Trello ». Consulté le 3 avril 2023. https://trello.com/fr/tour.
- « Werkzeug Werkzeug Documentation (2.3.x) ». Consulté le 3 juillet 2023. https://werkzeug.palletsprojects.com/en/2.3.x/.
- Wilkinson, Mark D., Michel Dumontier, IJsbrand Jan Aalbersberg, Gabrielle Appleton, Myles Axton, Arie Baak, Niklas Blomberg, et al. « The FAIR Guiding Principles for Scientific Data Management and Stewardship ». Scientific Data 3, nº 1 (15 mars 2016): 160018. https://doi.org/10.1038/sdata.2016.18.